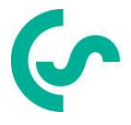

# **Modbus Installations- und Betriebsanleitung**

# **Intelligenter Bildschirmschreiber DS 400**

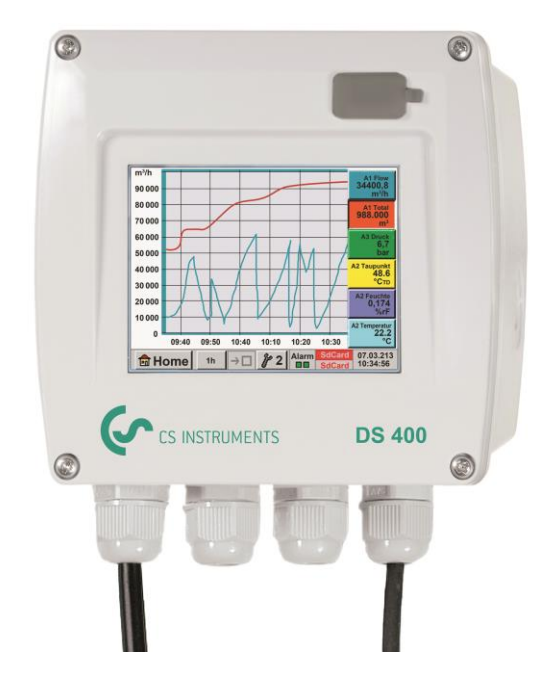

### <span id="page-1-0"></span>**I. Vorwort**

Sehr geehrter Kunde,

vielen Dank, dass Sie sich für das DS 400 entschieden haben. Bitte lesen Sie vor Montage und Inbetriebnahme diese Installations- und Betriebsanleitung aufmerksam durch und befolgen Sie unsere Hinweise. Nur bei genauer Beachtung der beschriebenen Vorschriften und Hinweise wird die einwandfreie Funktion des DS 400 und ein gefahrloser Betrieb sichergestellt.

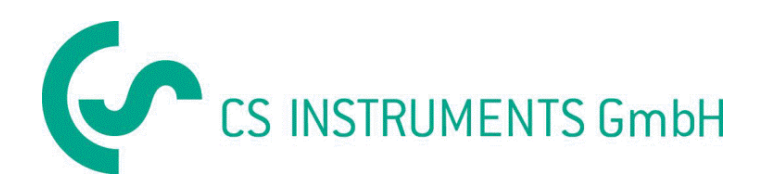

### **Geschäftsstelle Süd/Sales Office South**

Zindelsteiner Str. 15 D-78052 VS-Tannheim Tel.: +49 (0) 7705 978 99 0 Fax: +49 (0) 7705 978 99 20 Mail: info@cs-instruments.com Web: http://www.cs-instruments.com

#### **Geschäftsstelle Nord/Sales Office North**

Gewerbehof 14 D-24955 Harrislee Tel.: +49 (0) 461 700 20 25 Fax: +49 (0) 461 700 20 26

Mail: info@cs-instruments.com Web: http://www.cs-instruments.com

#### $II.$ Inhaltsverzeichnis

<span id="page-2-0"></span>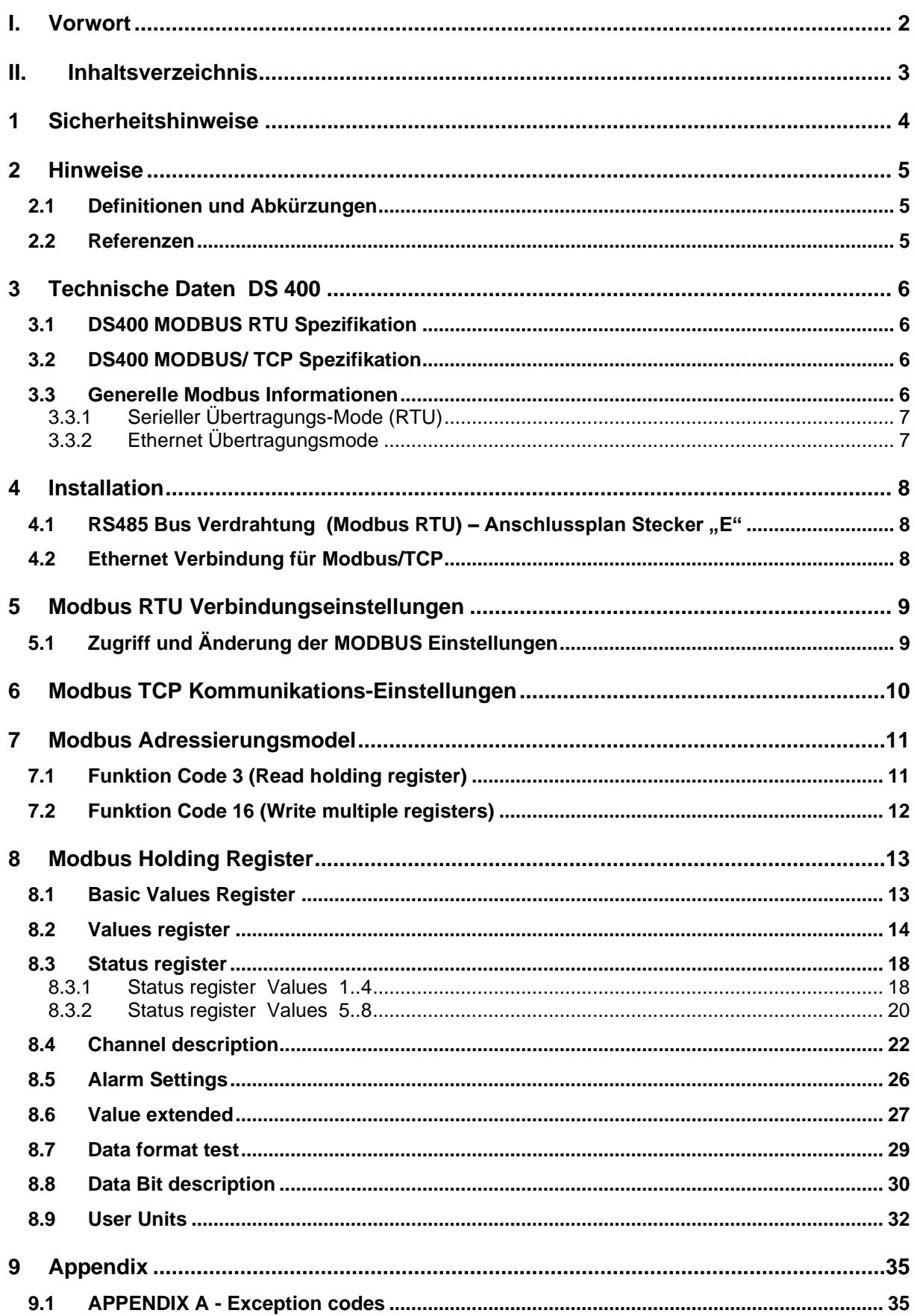

### <span id="page-3-0"></span>**1 Sicherheitshinweise**

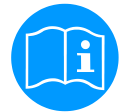

#### **Bitte überprüfen Sie, ob diese Anleitung auch dem Gerätetyp entspricht.**

Beachten Sie alle in dieser Bedienungsanleitung gegebenen Hinweise. Sie enthält grundlegende Informationen, die bei Installation, Betrieb und Wartung zu beachten sind. Daher ist diese Bedienungsanleitung unbedingt vor Installation, Inbetriebnahme und Wartung vom Monteur sowie vom zuständigen Betreiber/Fachpersonal zu lesen.

Die Bedienungsanleitung muss jederzeit zugänglich am Einsatzort des DS 400 verfügbar sein.

Zusätzlich zu dieser Betriebsanleitung sind ggf. örtliche bzw. nationale Vorschriften zu beachten.

Bei Unklarheiten oder Fragen zu dieser Anleitung oder dem Gerät setzen Sie sich bitte mit CS Instruments GMBH in Verbindung.

#### **Gefahr!**

#### **Netzspannung!**

**Durch Kontakt mit Netzspannung führenden, nicht isolierten Teilen, besteht die Gefahr eines elektrischen Schlages, welcher schwere Verletzungen und den Tod zur Folge haben kann.**

#### **Maßnahmen:**

- Bei elektrischer Installation alle geltenden Vorschriften einhalten (z.B. VDE 0100)!
- **Wartungsarbeiten nur im spannungsfreien Zustand durchführen!**
- Alle elektrischen Arbeiten dürfen nur von befugtem Fachpersonal durchgeführt werden.

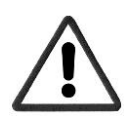

#### **Gefahr!**

#### **Unzulässige Betriebsparameter!**

**Durch Unter- bzw. Überschreiten von Grenzwerten besteht Gefahr für Menschen und Material, des weiteren können Funktions- und Betriebsstörungen auftreten.**

#### **Maßnahmen:**

- Stellen Sie sicher, dass das DS 400 nur innerhalb der zulässigen und auf dem Typenschild aufgeführten Grenzwerte betrieben wird.
- Genaues Einhalten der Leistungsdaten des DS 400 im Zusammenhang mit dem Einsatzfall
- Zulässige Lager- und Transporttemperatur nicht überschreiten.

#### **Weitere Sicherheitshinweise**:

- Bei Installation und Betrieb sind ebenfalls die geltenden nationalen Bestimmungen und Sicherheitsvorschriften einzuhalten.
- Das DS 400 nicht in explosionsgefährdeten Bereichen einsetzen.

#### **Zusatzhinweise:**

• Gerät nicht überhitzen!

#### **Vorsicht!**

**Fehlfunktionen des DS 400**

**Durch fehlerhafte Installation und mangelhafte Wartung kann es zu Fehlfunktionen des DS 400 kommen, welche die Anzeige beeinträchtigen und zu Fehlinterpretationen führen können.**

### <span id="page-4-0"></span>**2 Hinweise**

Diese Bedienungsanleitung beschreibt die Installation und Nutzung des Datenlogger DS400 als ein MODBUS Slave.

Die DS 400 MODBUS Slave Funktionalität ermöglicht dem MODBUS Master die aktuellen und aufgezeichneten Messwerte auszulesen.

Diese Anleitung ist nicht als ein vollständiges MODBUS Tutorial zu verstehen. Es wird vorausgesetzt das der Benutzer allgemeine Kenntnisse bezogen auf das MODBUS RTU Kommunikation-Protokoll besitzt, insbesondere im Hinblick auf MODBUS Master Konfiguration und Bedienung.

Im folgenden Abschnitt werden einige grundsätzliche MODBUS Definitionen erläutert.

#### <span id="page-4-1"></span>**2.1 Definitionen und Abkürzungen**

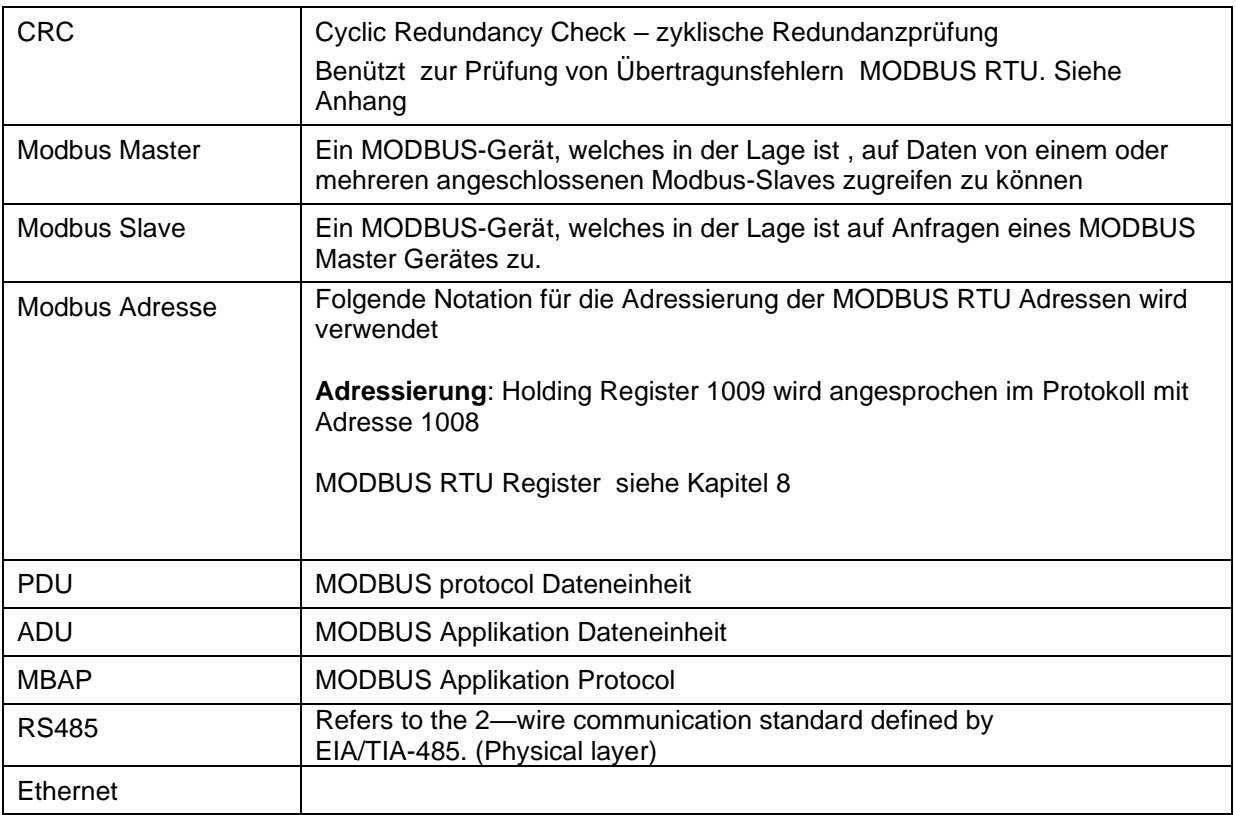

#### <span id="page-4-2"></span>**2.2 Referenzen**

- 1. MODBUS over Serial Line Specification and Implementation Guide V1.02 modbus.org 2006 Dec 20
- 2. MODBUS APPLICATION PROTOCOL SPECIFICATION V1.1b modbus.org 2006 Dec 28
- 3. MODBUS Messaging on TCP/IP implementation Guide V1.0b 2006 Oct 34
- 4. DS 500 Bedienungsanleitung

### <span id="page-5-0"></span>**3 Technische Daten DS 400**

### <span id="page-5-1"></span>**3.1 DS400 MODBUS RTU Spezifikation**

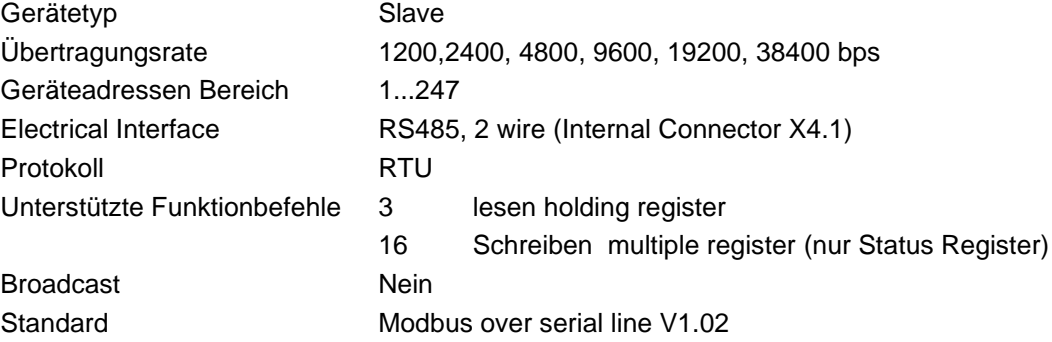

#### <span id="page-5-2"></span>**3.2 DS400 MODBUS/ TCP Spezifikation**

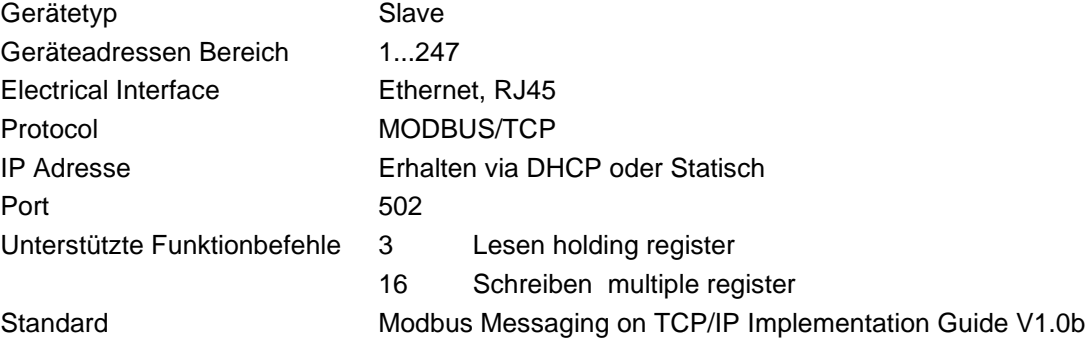

#### <span id="page-5-3"></span>**3.3 Generelle Modbus Informationen**

Das DS 400 MODBUS Modul erfüllt die Anforderungen entsprechend " Modbus over serial line protocol" [Reference 1].

Unter anderem bedeutet dies eine Master-Slave-Protokoll auf der Ebene 2 des OSI-Modells

Nur der Master (Master-Gerät) kann explizit Befehle an einen der Slave Geräte senden. Ein Slave-Gerät überträgt keine Daten ohne Anforderung/Befehl vom Master-Gerät und kommuniziert nicht mit anderen Slave-Geräten im Bus.

MODBUS ist ein "Einzel Master System" d.h. nur ein Master (Master-Gerät) kann im Bus vorhanden sein.

### <span id="page-6-0"></span>**3.3.1 Serieller Übertragungs-Mode (RTU)**

Der DS400 MODBUS unterstützt nur eine serielle Übertragungsart: **RTU Mode** Der Protokollaufbau definiert den Bit-Inhalt der einzelnen seriellen Übertragungs (Nachricht)- Felder im Bus und legt fest wie die Informationen zusammengestellt und decodiert werden. Der Protokollaufbau und die seriellen Port Parameter müssen für alle Teilnehmer im MODBUS identisch sein.

**RTU mode** MODBUS Protokollaufbau siehe Tabelle 1 und ist gültig für beides Anforderung und Antwort

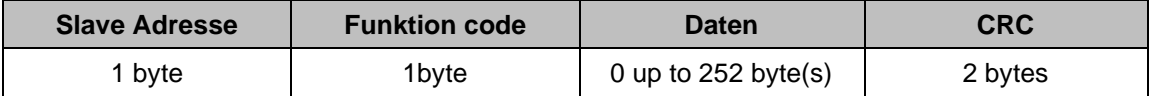

#### **Tabelle 1**

Weitere Details des MODBUS Protokoll siehe Referenz 1 und 2.

#### <span id="page-6-1"></span>**3.3.2 Ethernet Übertragungsmode**

Der DS 400 MODBUS Mode unterstützt nur **Modbus/TCP** Der Protokollaufbau definiert den Bit-Inhalt der einzelnen seriellen Übertragungs (Nachricht)- Felder im Bus und legt fest wie die Informationen zusammengestellt und decodiert werden.

Der Protokollaufbau und die seriellen Port Parameter müssen für alle Teilnehmer im MODBUS identisch sein.

**TCP Mode** MODBUS Protokollaufbau siehe Tabelle 2 und ist gültig für beides Anforderung und Antwort

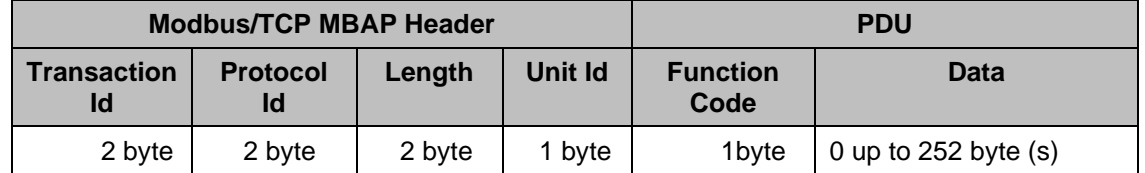

**Tabelle 2**

### <span id="page-7-0"></span>**4 Installation**

### <span id="page-7-1"></span>**4.1 RS485 Bus Verdrahtung (Modbus RTU) – Anschlussplan Stecker "E"**

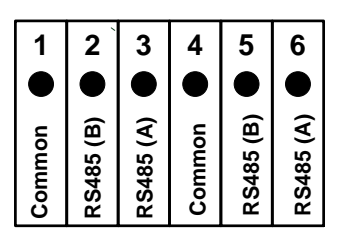

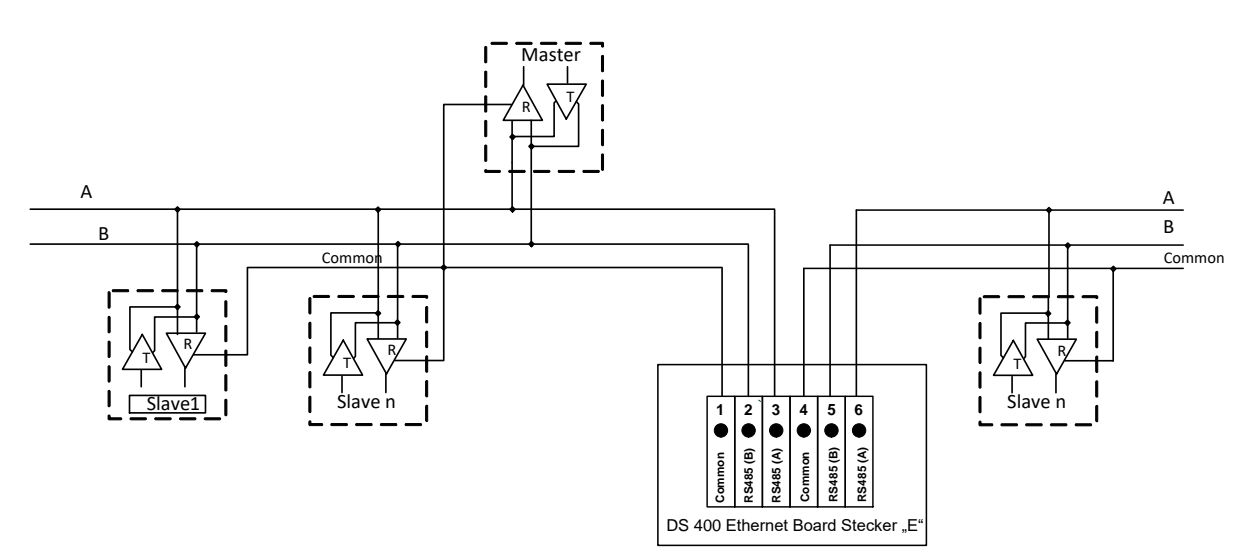

#### **Buskabel:**

.

Nur Kabel entsprechend der EIA485 Empfehlung sollten verwendet werden.

Maximal 64 Geräte sollten an einem Segement angeschlossen sein. Das Kabel sollte min. 20cm von anderen Kabeln entfernt verlegt werden bevorzugt in einem getrennten, leitfähigen und geerdeten Kabelkanal. Es muß sichergestellt werden das kein Potentialunterschied zwischen den einzelnen Geräten am Bus vorhanden ist.

#### **Kable Anforderungen:**

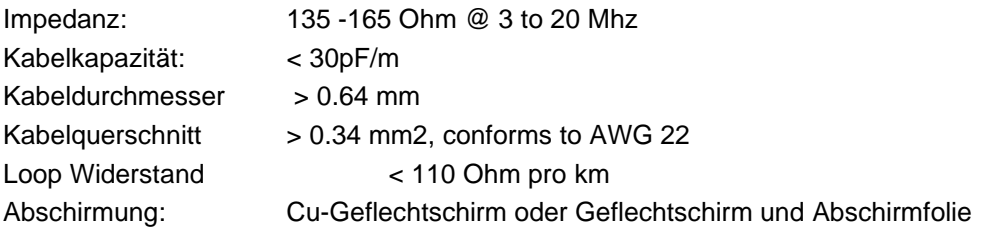

#### <span id="page-7-2"></span>**4.2 Ethernet Verbindung für Modbus/TCP**

Für eine einfache Ethernet-Verbindung zu Ihrem Netzwerk ist ein gewöhnlicher RJ45-Ethernet-Anschluß eingebaut.

#### **Kabel:**

Ein Ethernet-Kabel Cat5 oder besser sollte verwendet werden.

### <span id="page-8-0"></span>**5 Modbus RTU Verbindungseinstellungen**

Für die Kommunikation mit dem Master (Master-Gerät) muß zuerst die korrekte Übertragungsrate, Adresse und das Protokoll eingestellt werden.

### <span id="page-8-1"></span>**5.1 Zugriff und Änderung der MODBUS Einstellungen**

#### **Erster Schritt:**

Hauptmenü ➔ Einstellungen ➔ Geräteeinstellung ➔ Modbus Einstellungen

#### **Die Einstellungen sind alle passwortgeschützt!**

**Einstellungen oder Änderungen müssen generell mit OK bestätigt werden!**

#### Hauptmenü ➔ Einstellungen ➔ Passwort-Einstellung

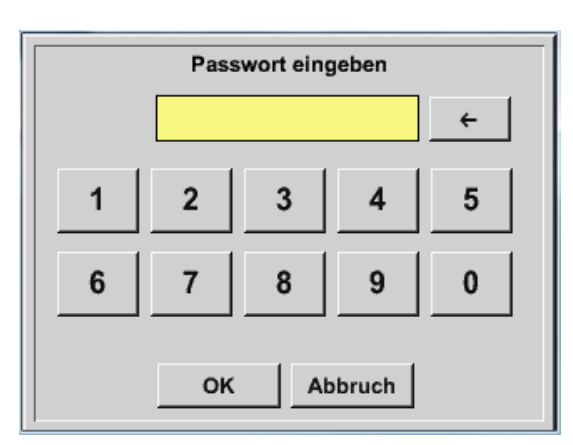

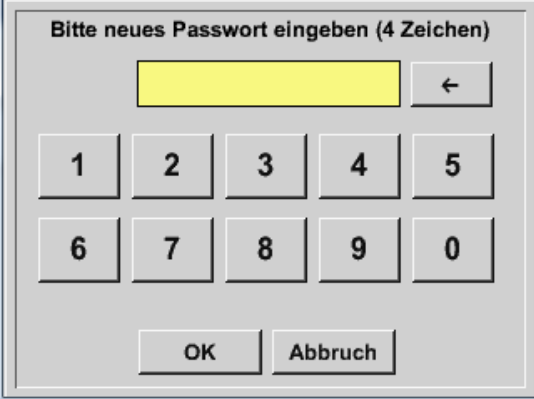

Passwort bei Auslieferung: 0000 (4 x Null). Es kann bei Bedarf in den *Passwort-Einstellungen* geändert werden. Das neue Passwort muss zweimal hintereinander eingegeben und mit *OK* 

bestätigt werden.

Wenn ein falsches Passwort eingegeben wird, erscheint *Passwort eingeben* oder *neues Passwort wiederholen* in roter Schrift.

Wurde das Passwort vergessen kann durch Eingabe des Master Passworts ein neues Passwort vergeben werden.

Das Master Passwort wird mit der Gerätedokumentation mitgeliefert.

#### Hauptmenü ➔ Einstellungen ➔ Geräteeinstellung ➔ModBus-Einstellung

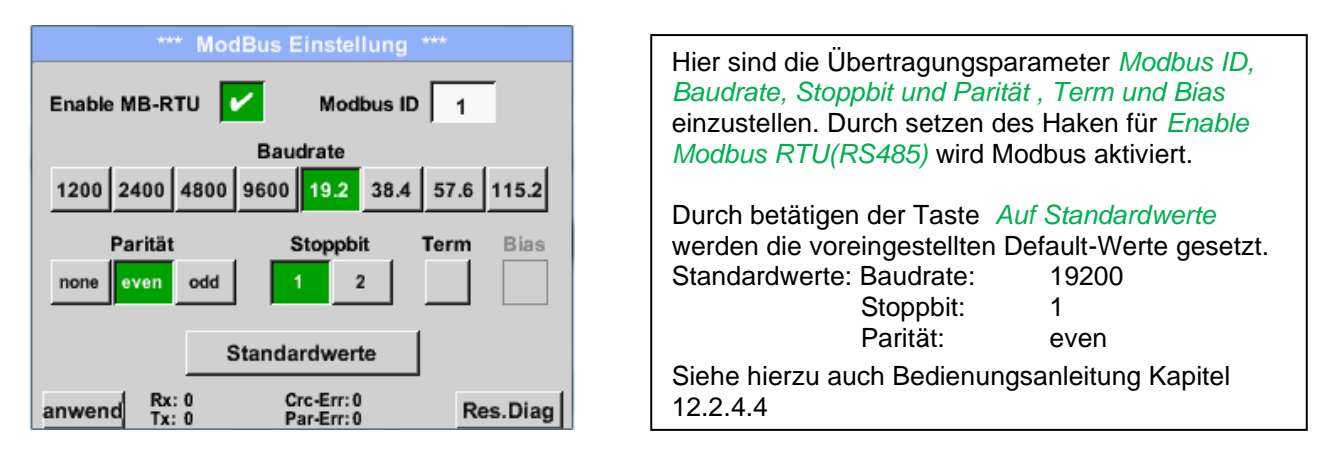

Ist das DS 400 das letzte Slave-Gerät im RS485 Netzwerk dann muss der MODBUS mittels Termination 120R abgeschlossen werden wobei dies per SW ( intern Termination und BIAS) erfolgt.

#### **Bemerkung:**

Es wird nicht empfohlen ohne Prüfung die eingestellte Standard Adresse in einem Netzwerk mit mehreren Slaves zu benutzen. Es ist sicherzustellen dass die Geräte-Adresse nicht schon für ein anderes Slave-Gerät vergeben wurde. Bei einer Mehrfachverwendung der Slave-ID kann es zu einem abnormalen Verhalten des Seriellen Buses führen und die Kommunikation von Master zu allen anderen Slaves ist nicht mehr möglich.

### <span id="page-9-0"></span>**6 Modbus TCP Kommunikations-Einstellungen**

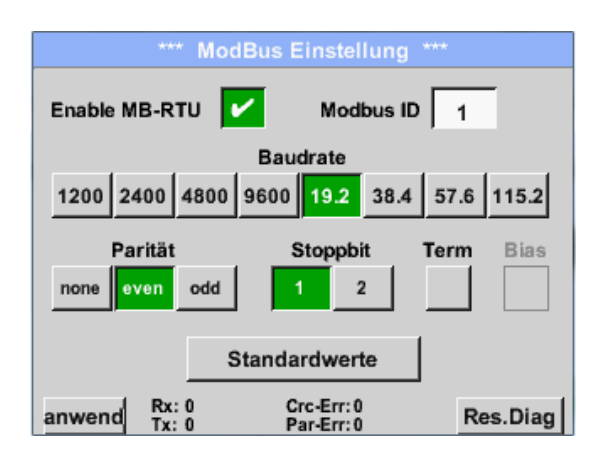

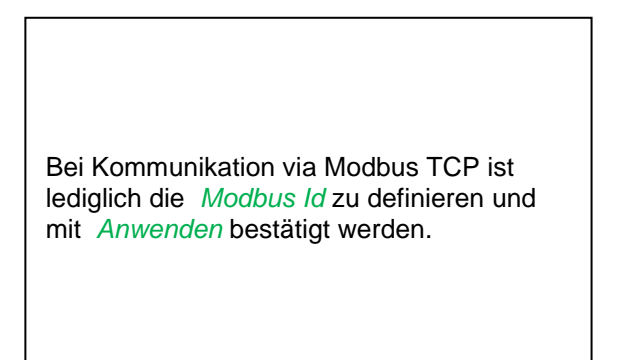

### <span id="page-10-0"></span>**7 Modbus Adressierungsmodel**

Der DS400 RS485 Modbus erlaubt Lese / Schreib- Zugriffe entsprechend Kapitel 8. Nicht definierte Register sind nicht adressierbar und werden nicht unterstützt.

#### **Byte Order**:

Die Größe eines Modbusregister beträgt 2 Byte. Für einen 32 bit Wert werden vom DS500 zwei Modbusregister ausgelesen. Entsprechend wird für einen 16bit Wert nur ein Register gelesen.

Ausgabeformat DS400:

Single Word **Double Word** Double Word

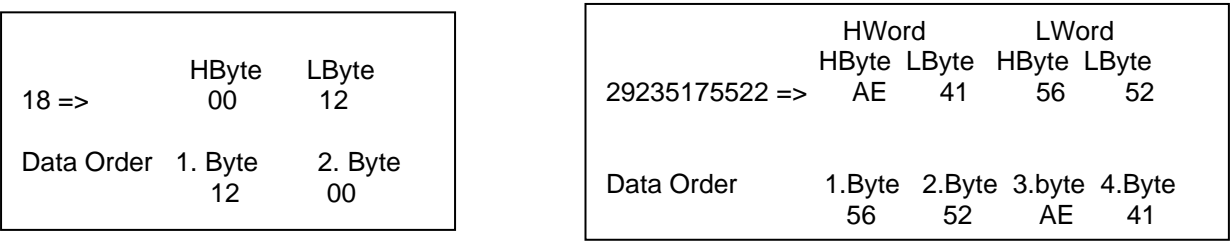

Zum Verifizieren des korrekten Datenformat können die Register 64000 und 64002 ausgelesen werden.

Register 64000 = Long Integer Wert =1 000 000 Register 64002 = Float Wert = 1 000 000.0

### <span id="page-10-1"></span>**7.1 Funktion Code 3 (Read holding register)**

#### **Generelle Ausnahmen:**

• Anforderung von weniger als 1 oder mehr als 125 Registers => Exception 3 (Illegal data value)

• Anforderung von mehr als der max. Nachrichtengröße (27 Registern) => Exception 2(Illegal data address)

• Datenanforderung außerhalb der Register definiert in Kapitel 8 => Exception 2 (Illegal data address)

#### **Applikation Ausnahmen**:

• Applikation Fehler => Exception 4 (Slave device error)

• Der Lesebefehl (read command) gibt immer Daten zurück wenn keine Ausnahmen vorliegen. Nicht korrekte Start / Stopp Sendepausen führen zu Rückgabe (Lesen) von Teildaten.

### <span id="page-11-0"></span>**7.2 Funktion Code 16 (Write multiple registers)**

Grundsätzlich können nur Status Register (Register 2001 – 2064) beschrieben werden

#### **Generelle Ausnahmen:**

- Schreiben von weniger als 1 oder mehr als 63 Registers => Exception 3 (Illegal data value)
- Wenn die Byte-Anzahl nicht 2x der Registeranzahl entspricht => Exception 3 (Illegal data value)
- Überschreitung der max. Nachrichten Größe (27 Register) => Exception 2 (Illegal data address)

• Schreiben von Daten außerhalb des definierten Registerbereiches in Kapitel 8 =>Exception 2 (Illegal data address)

#### **Applikation Ausnahmen :**

• Applikation Fehler => Exception 4 (Slave device error)

• Applikation Fehler beinhalten auch schreiben in ReadOnIy holding Register

#### **Holes / register alignment:**

• Wenn die Start-Adresse nicht im definierten Registerbereich liegt => Exception 2 (Illegal data address)

• Schreiben in nicht definierte Registerbereiche werden ignoriert und keine Ausnahme Fehler angezeigt

mit Ausnahme der oben beschrieben Fällen.

## <span id="page-12-0"></span>**8 Modbus Holding Register**

### <span id="page-12-1"></span>**8.1 Basic Values Register**

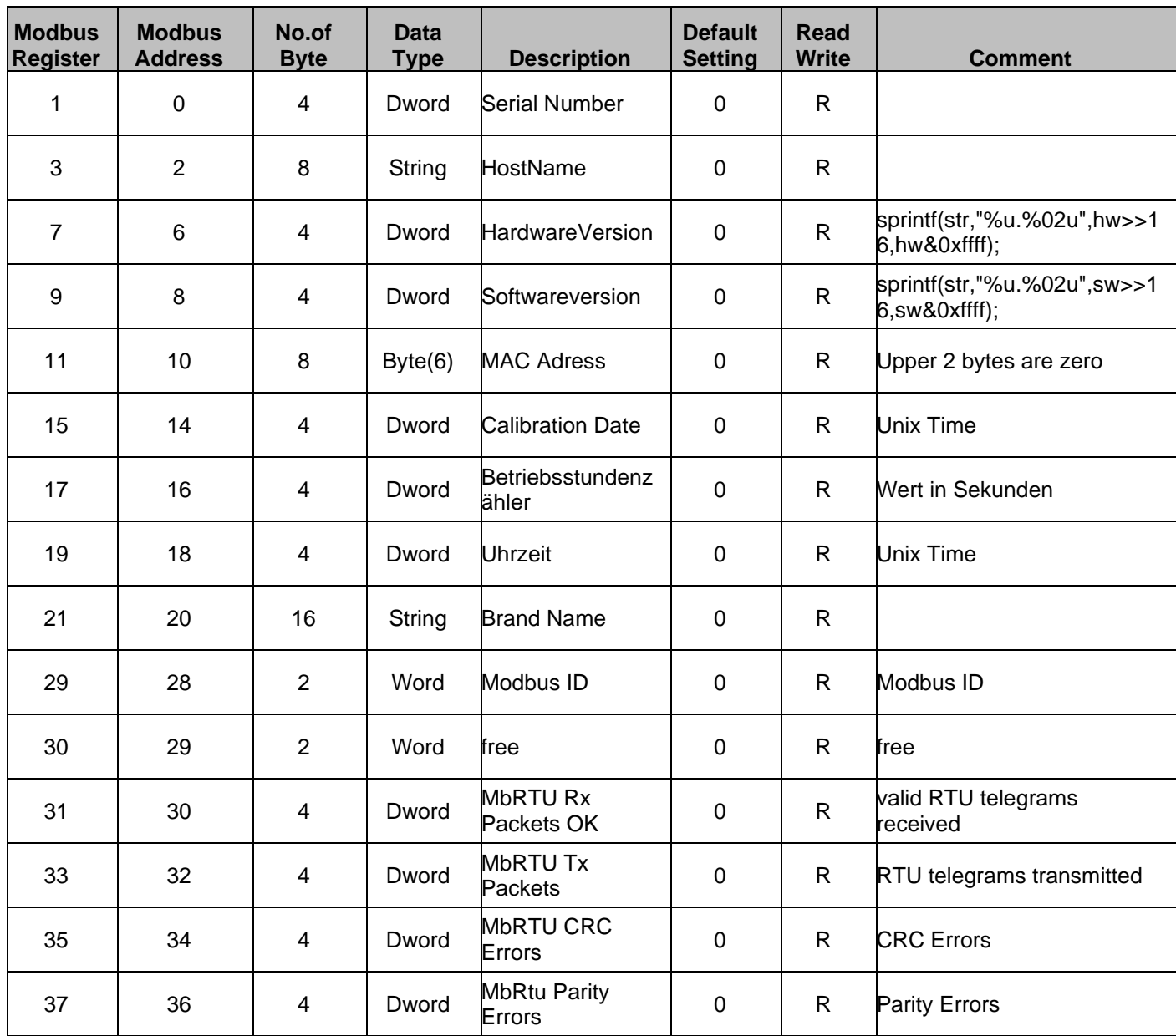

### <span id="page-13-0"></span>**8.2 Register der Kanalwerte**

### **Wichtig**

**Bei auslesen von VA 5xx Sensoren sind folgende Punkte zu beachten:**

#### • **Verbrauchswert(e) bei VA5xx Sensoren sind entgegen der Tabelle immer Integerwerte I4(32b)**

- Anordnung der Werte erfolgt in folgender Reihe (sind optimiert für ein VA5xx Bidirektional)
	- ➢ erste Seite (Wert 1-4) 2x Durchfluß & 2x Verbrauch,
	- ➢ zweite Seite (Wert 5-8) Temperatur, Summe Verbrauch, Druck, Geschwindigkeit

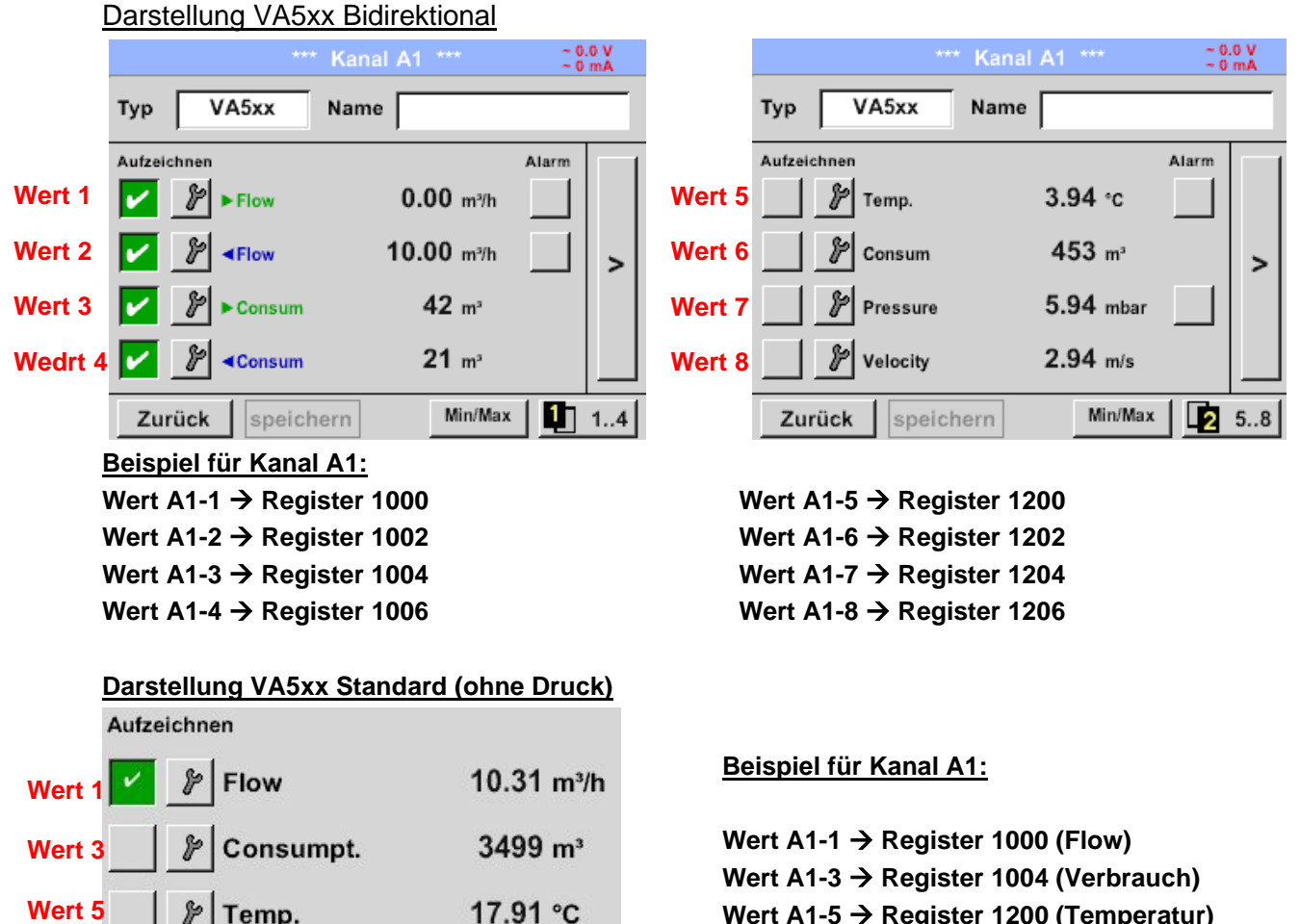

# $1.59$  m/s

#### **Darstellung VA5xx (mit Druck)**

Temp.

Velocity

مβ

**Wert 8**

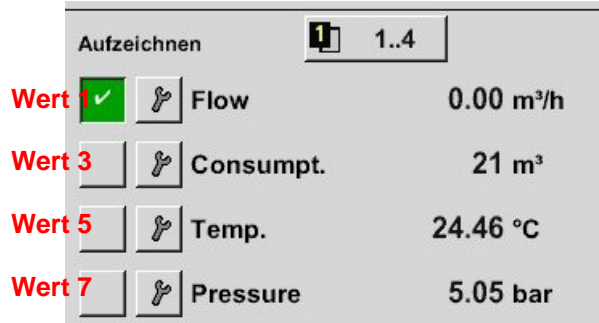

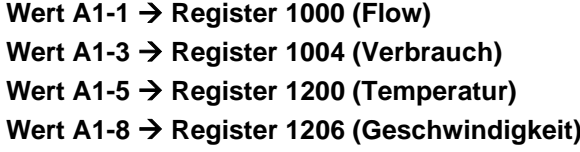

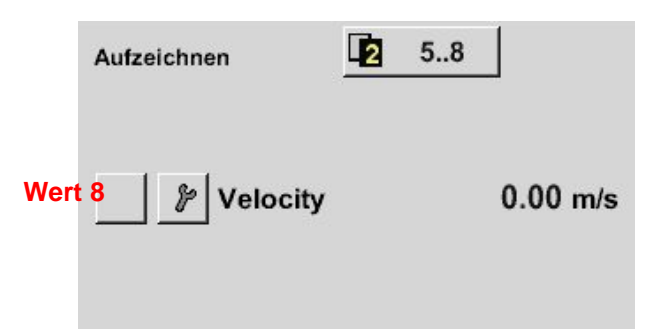

### **8.3 Values register**

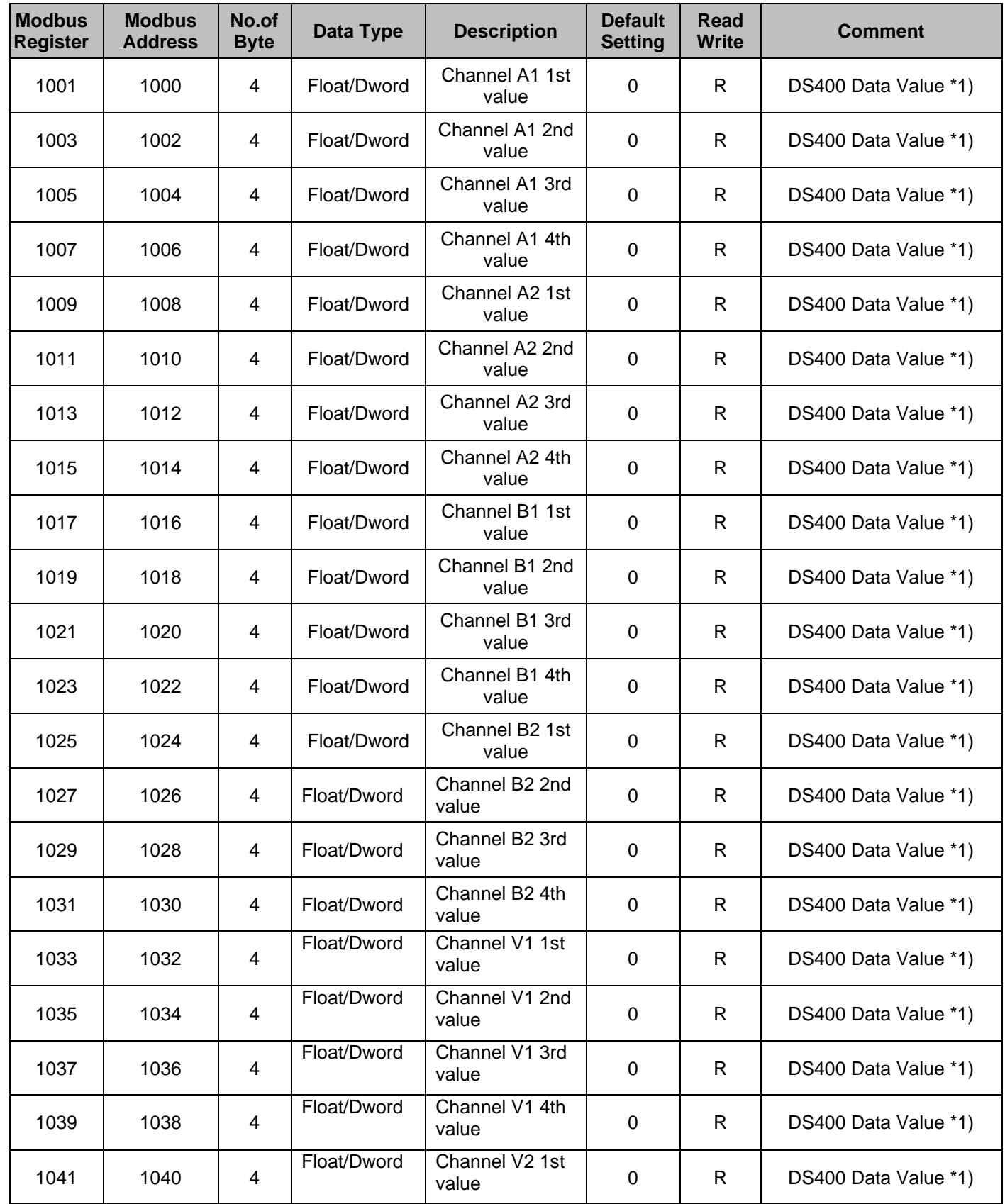

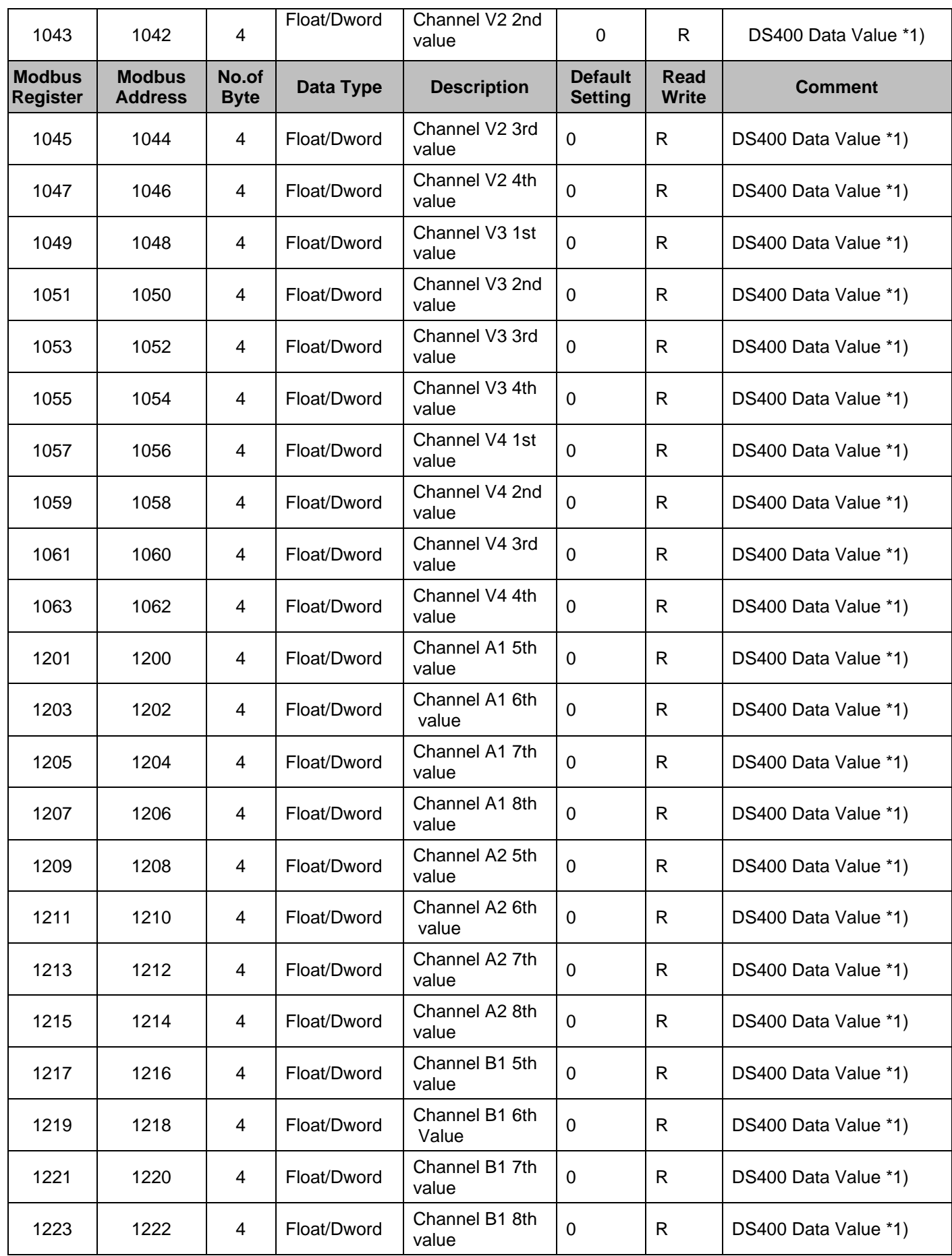

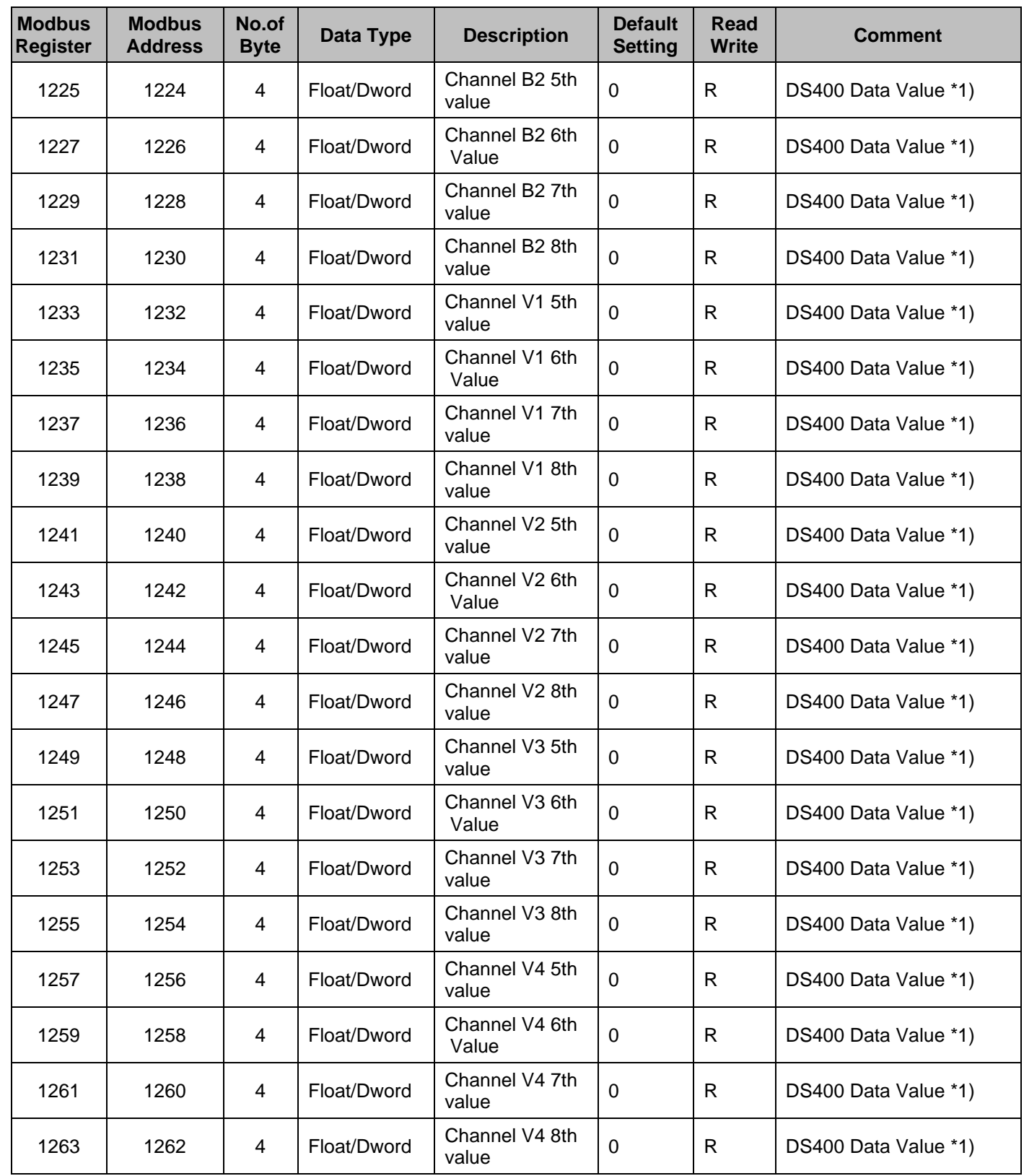

### <span id="page-17-0"></span>**8.4 Status register**

### <span id="page-17-1"></span>**8.4.1 Status register Values 1..4**

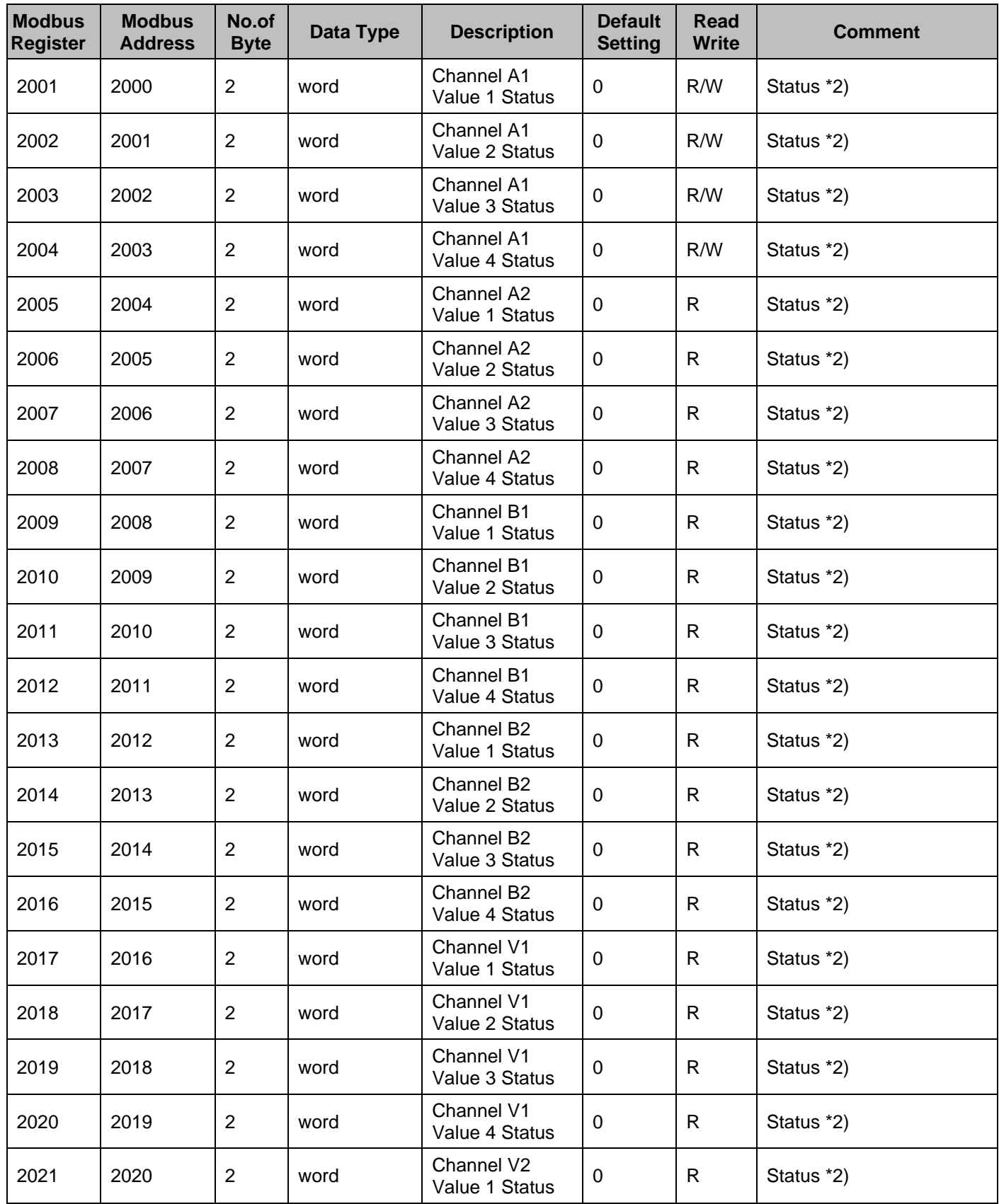

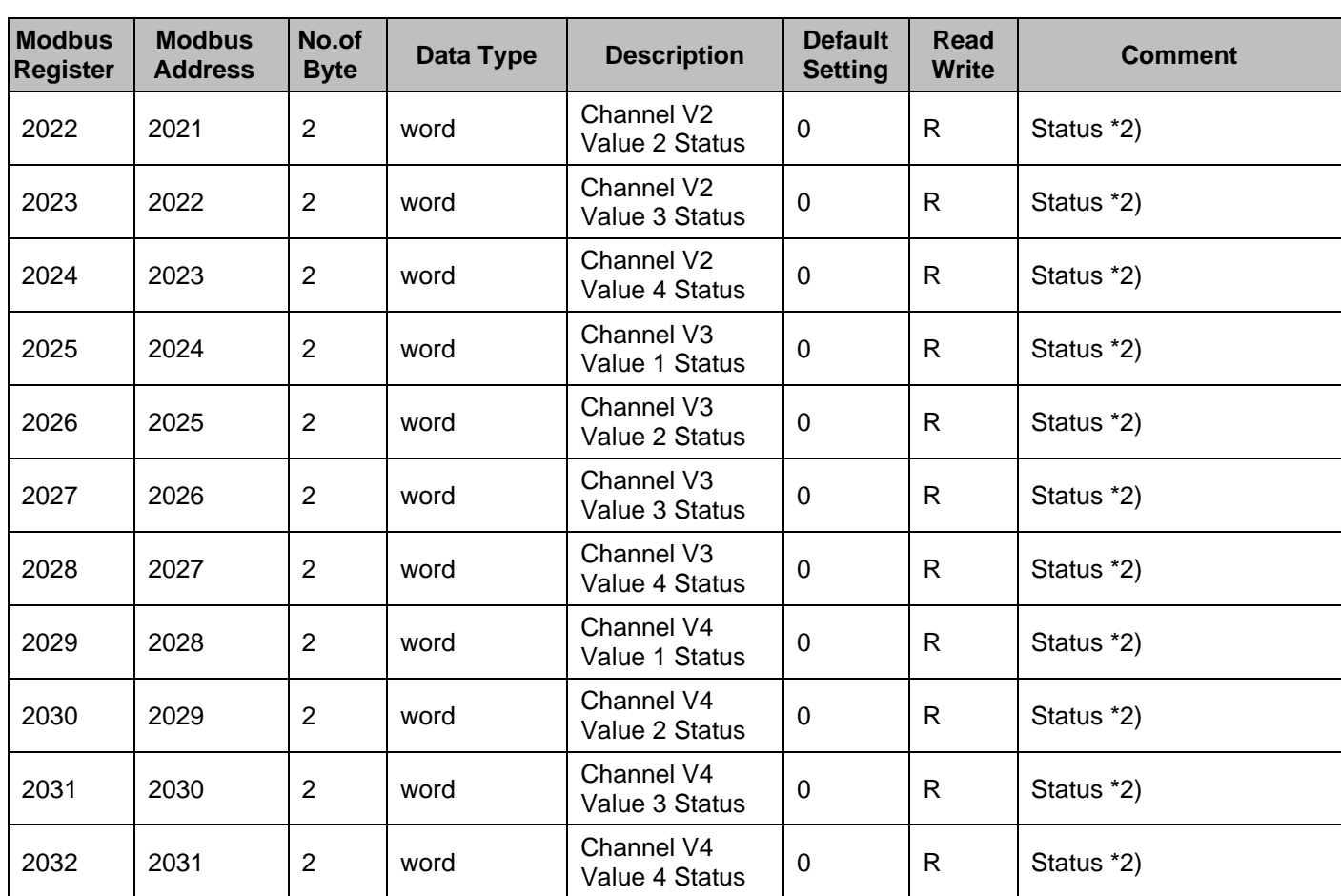

<span id="page-19-0"></span>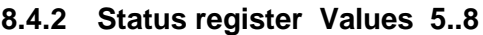

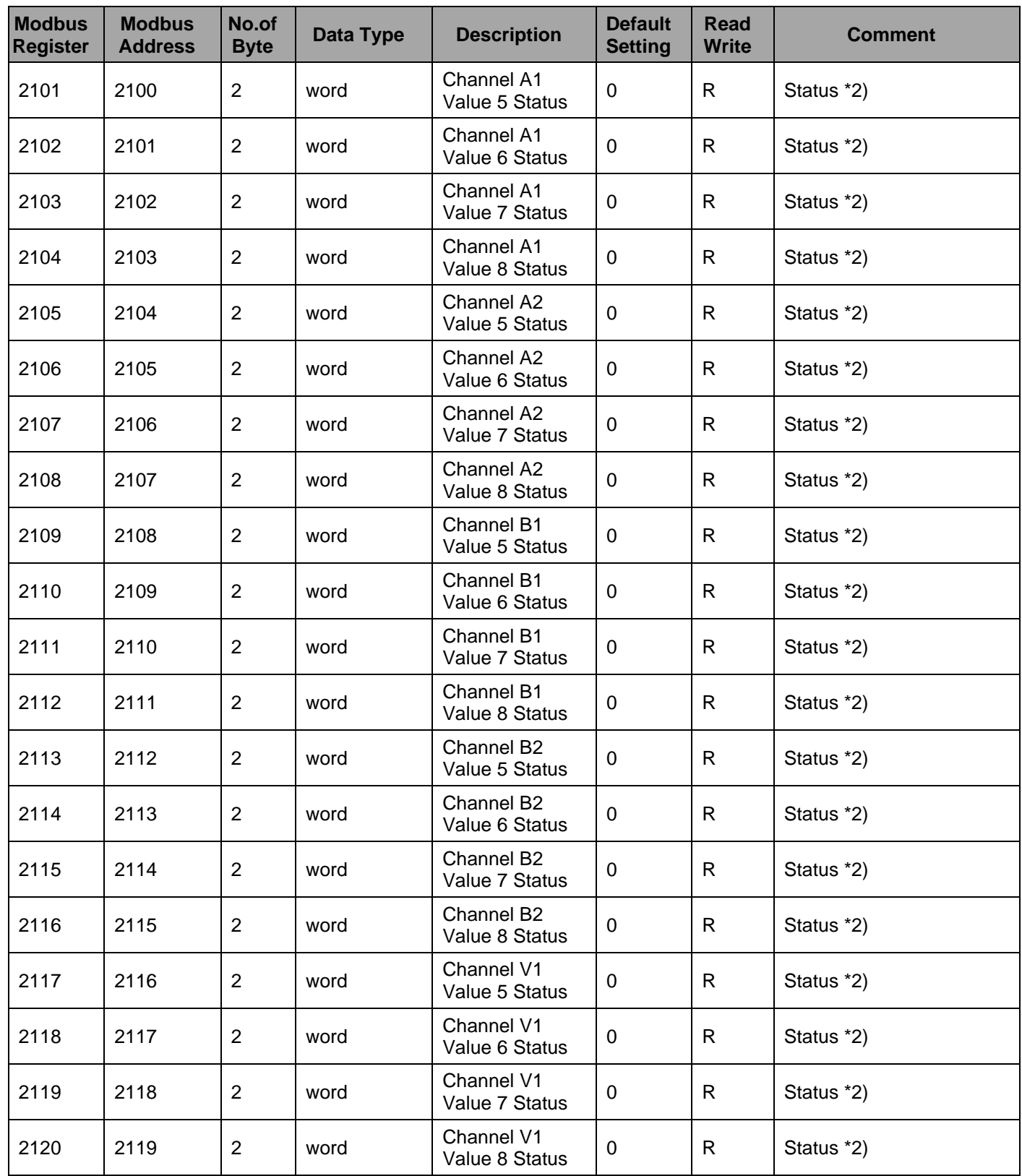

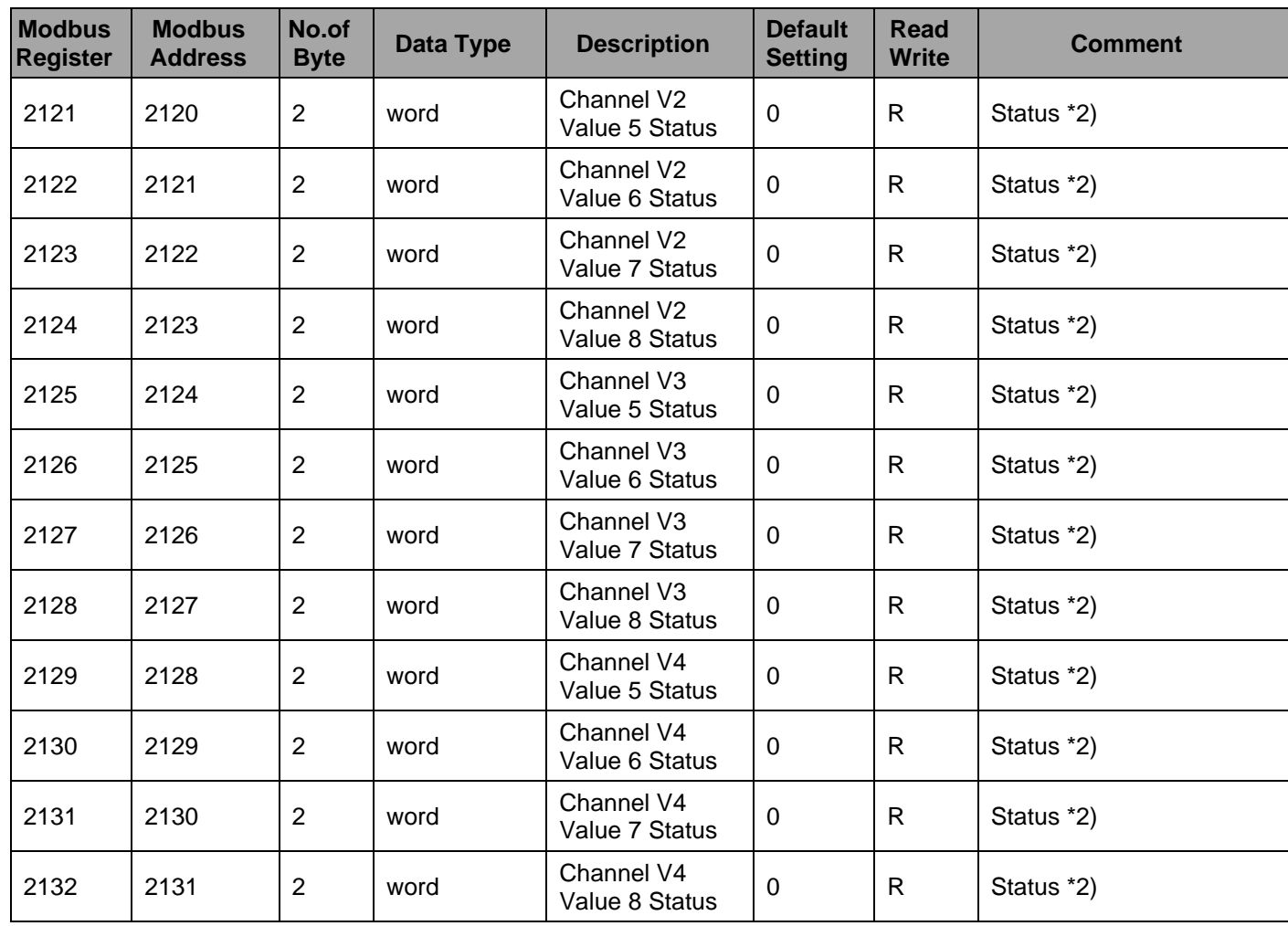

### <span id="page-21-0"></span>**8.5 Channel description**

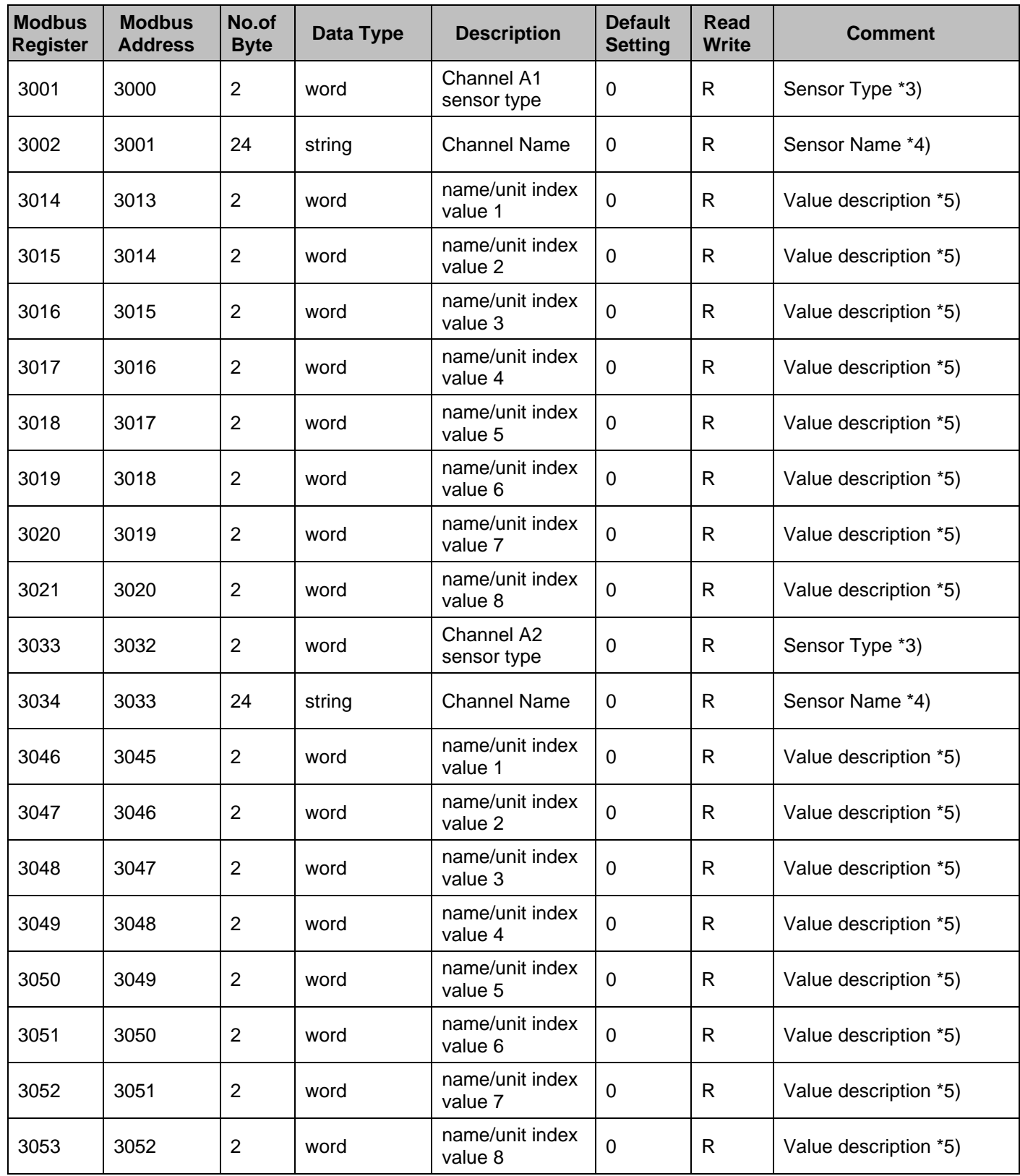

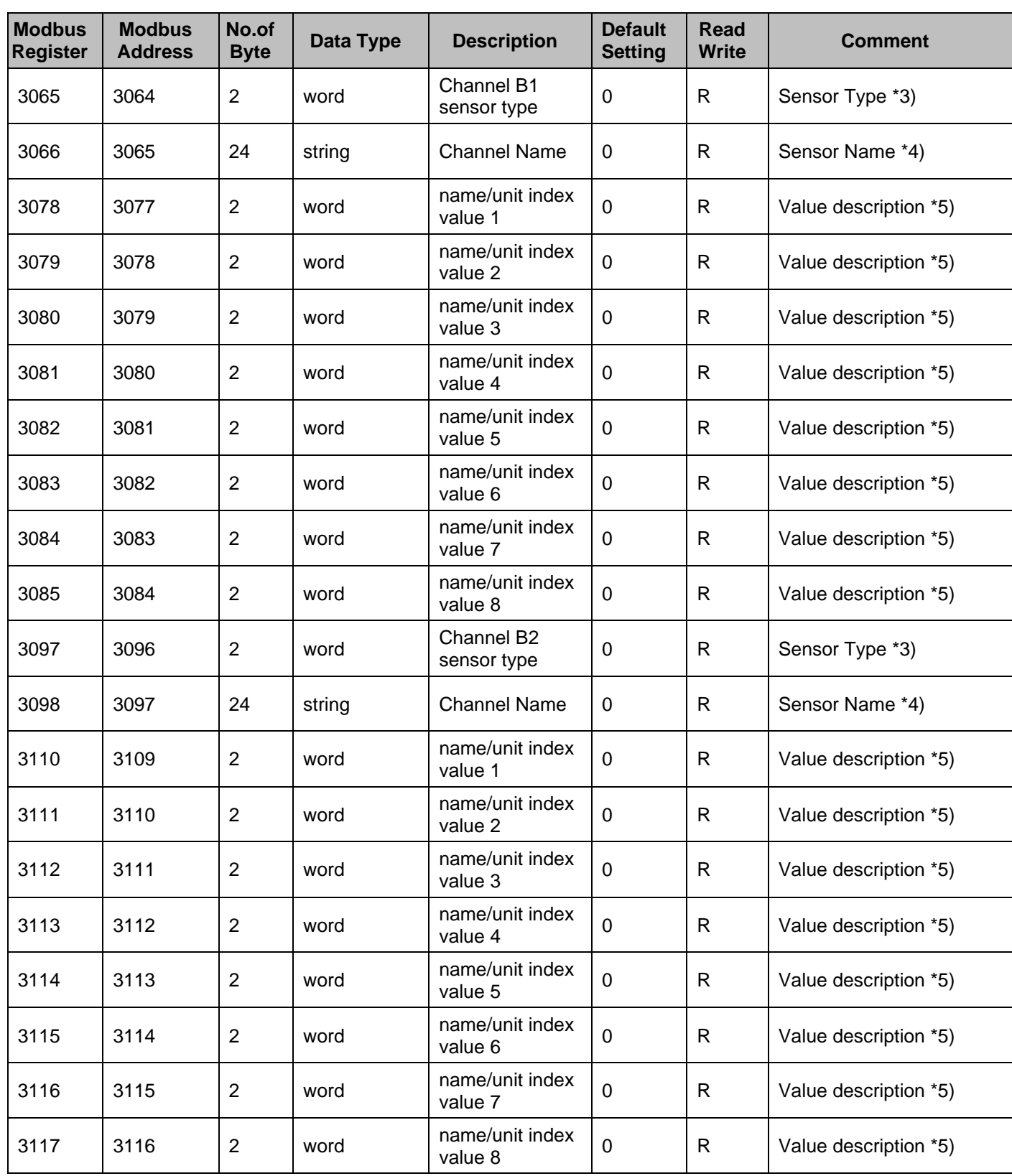

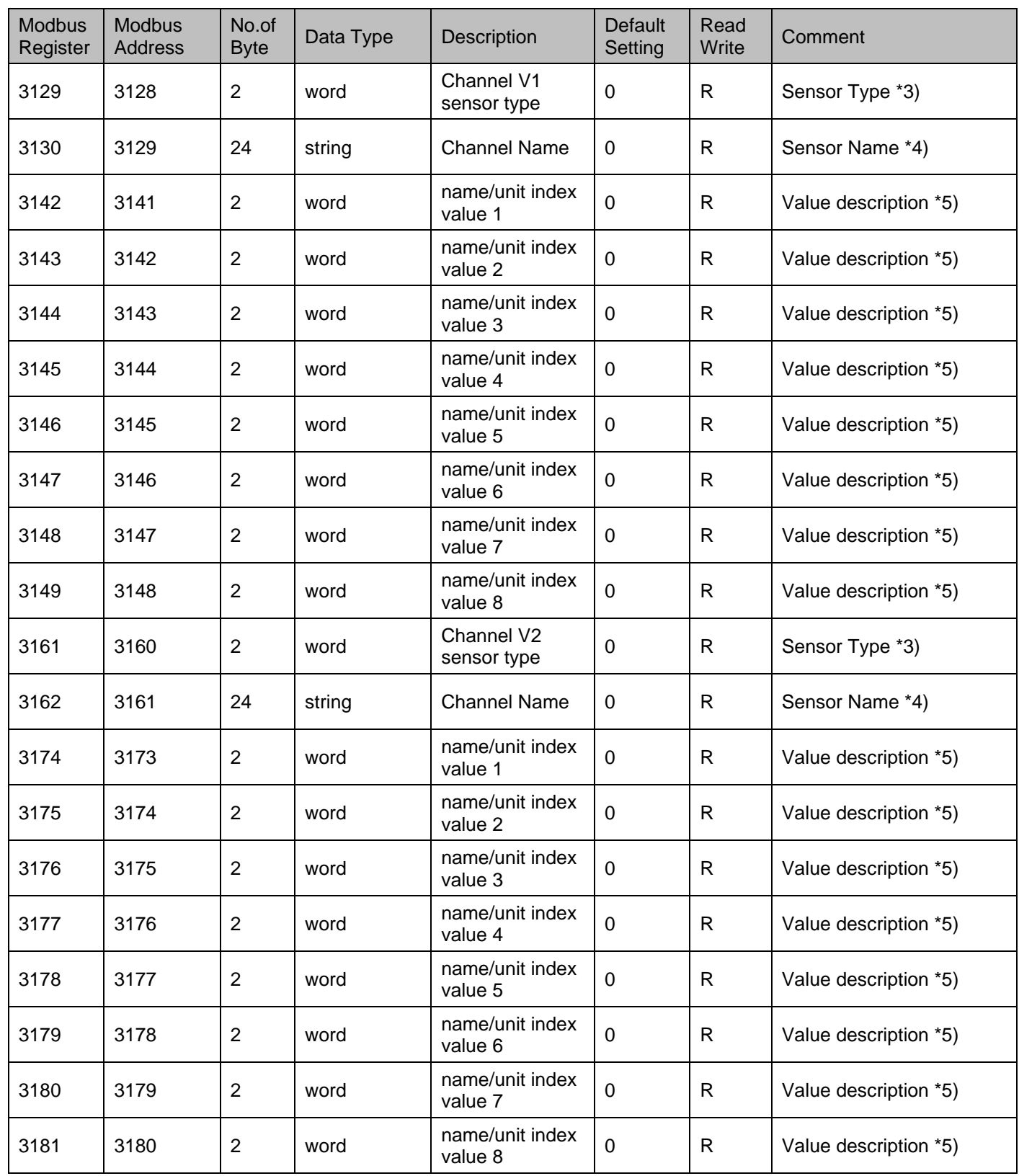

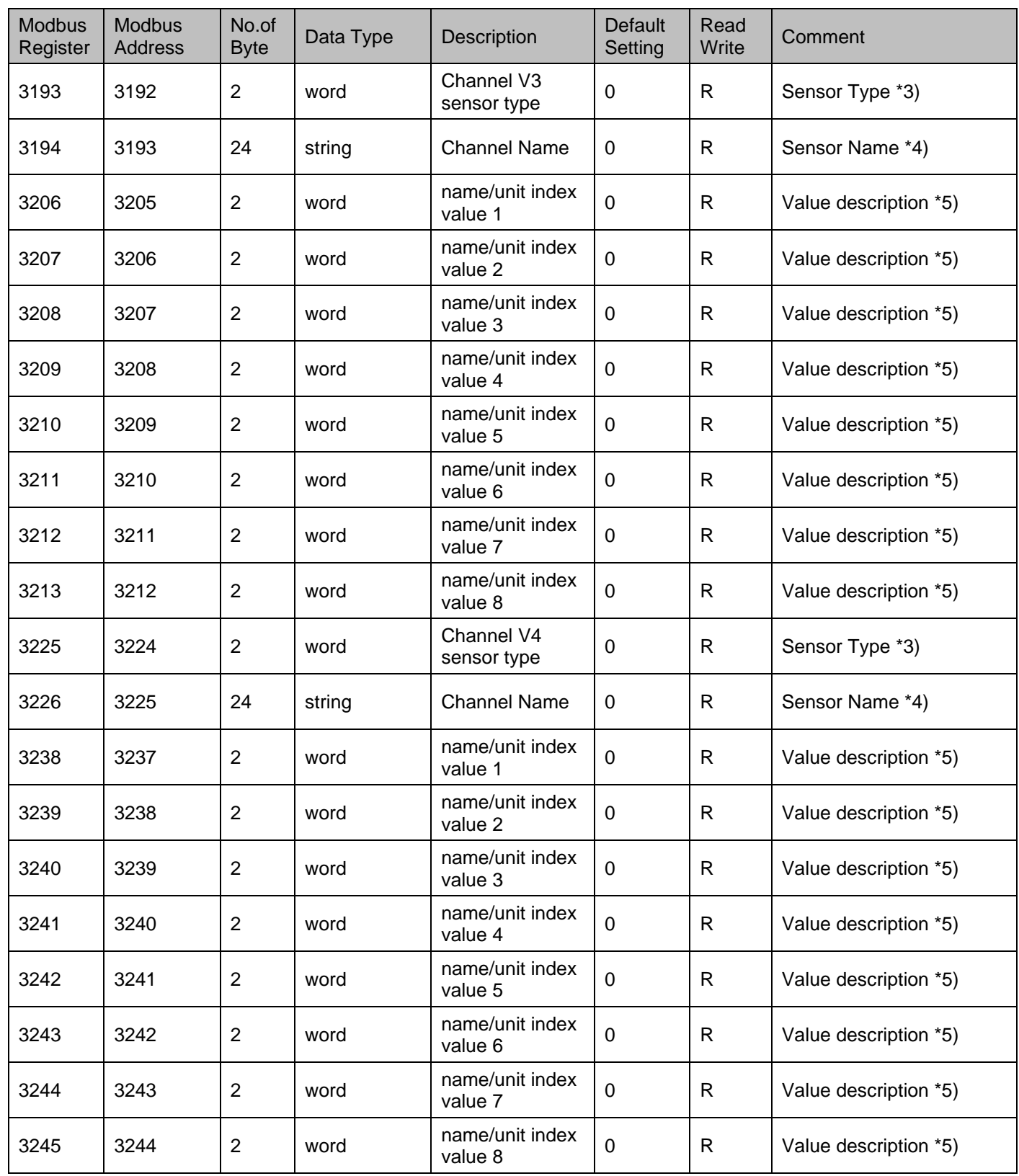

### <span id="page-25-0"></span>**8.6 Alarm Settings**

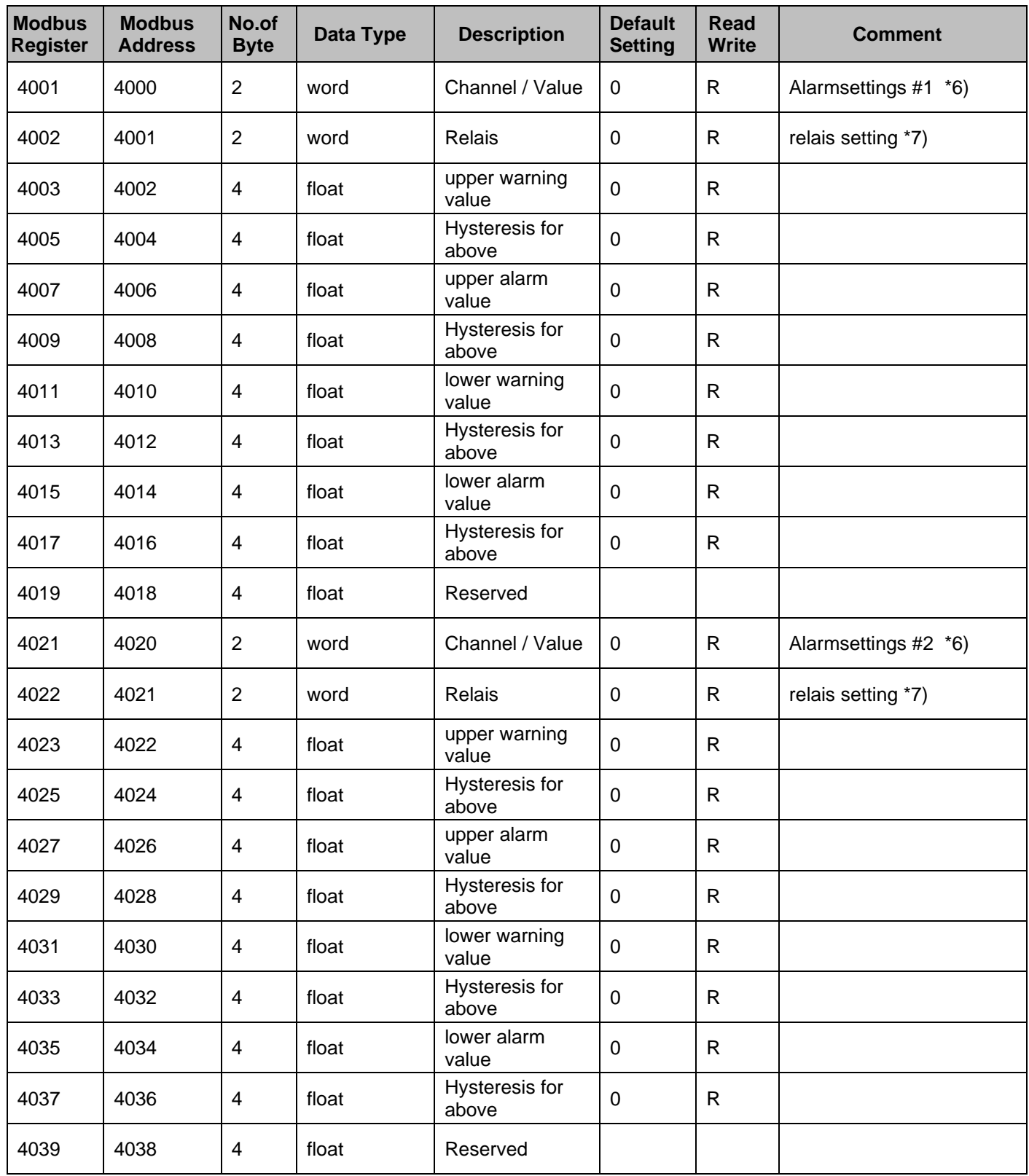

### <span id="page-26-0"></span>**8.7 Value extended**

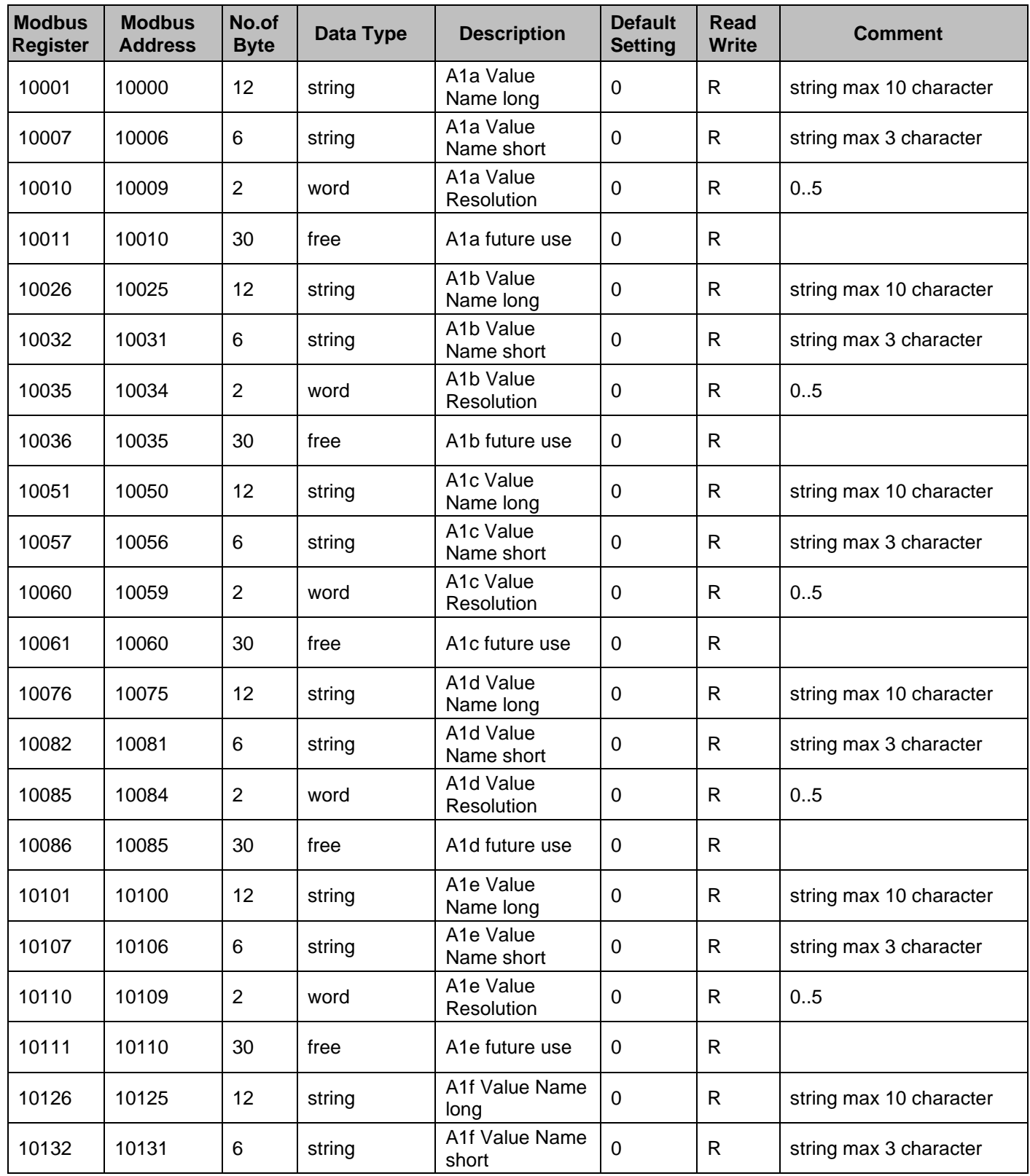

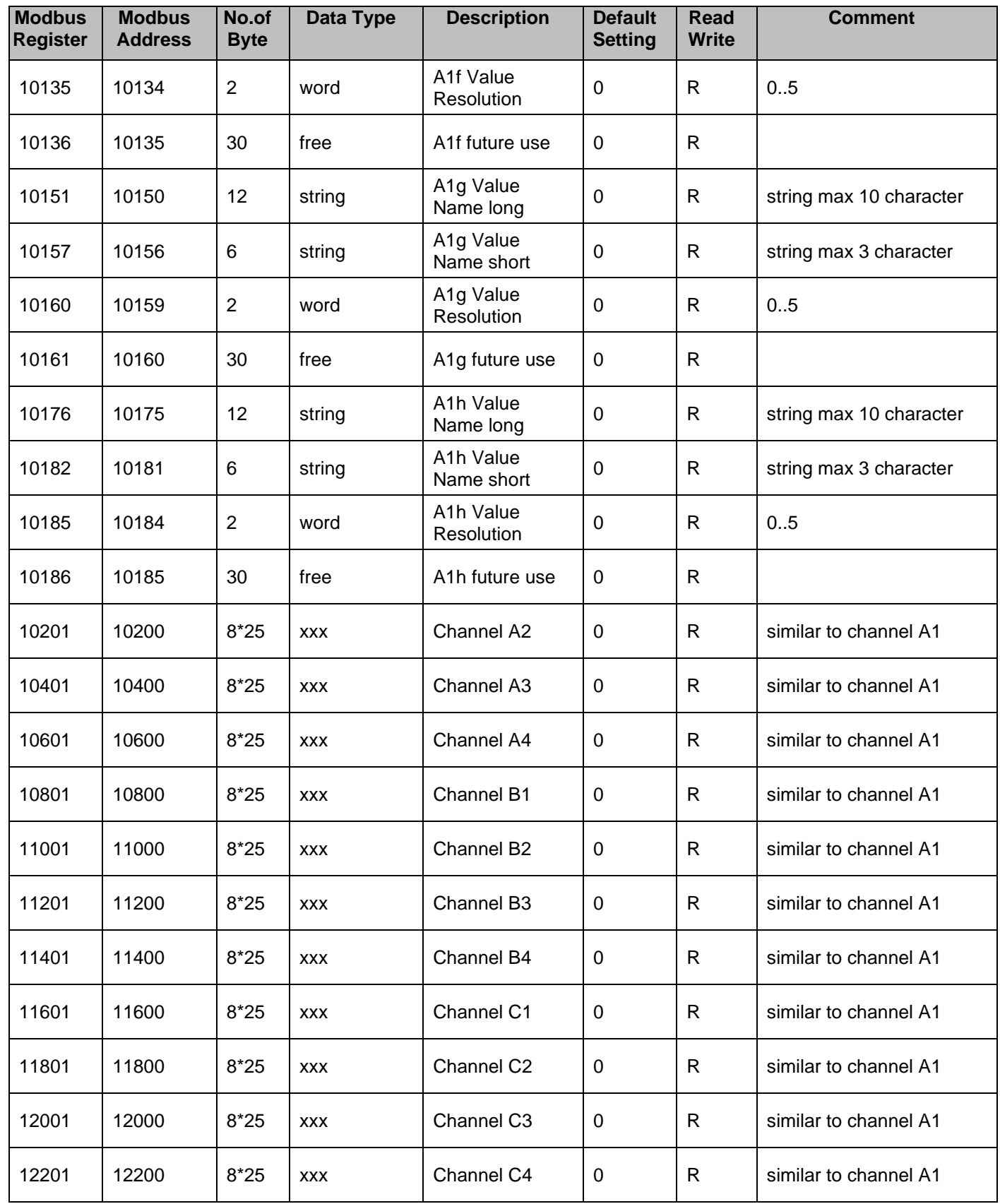

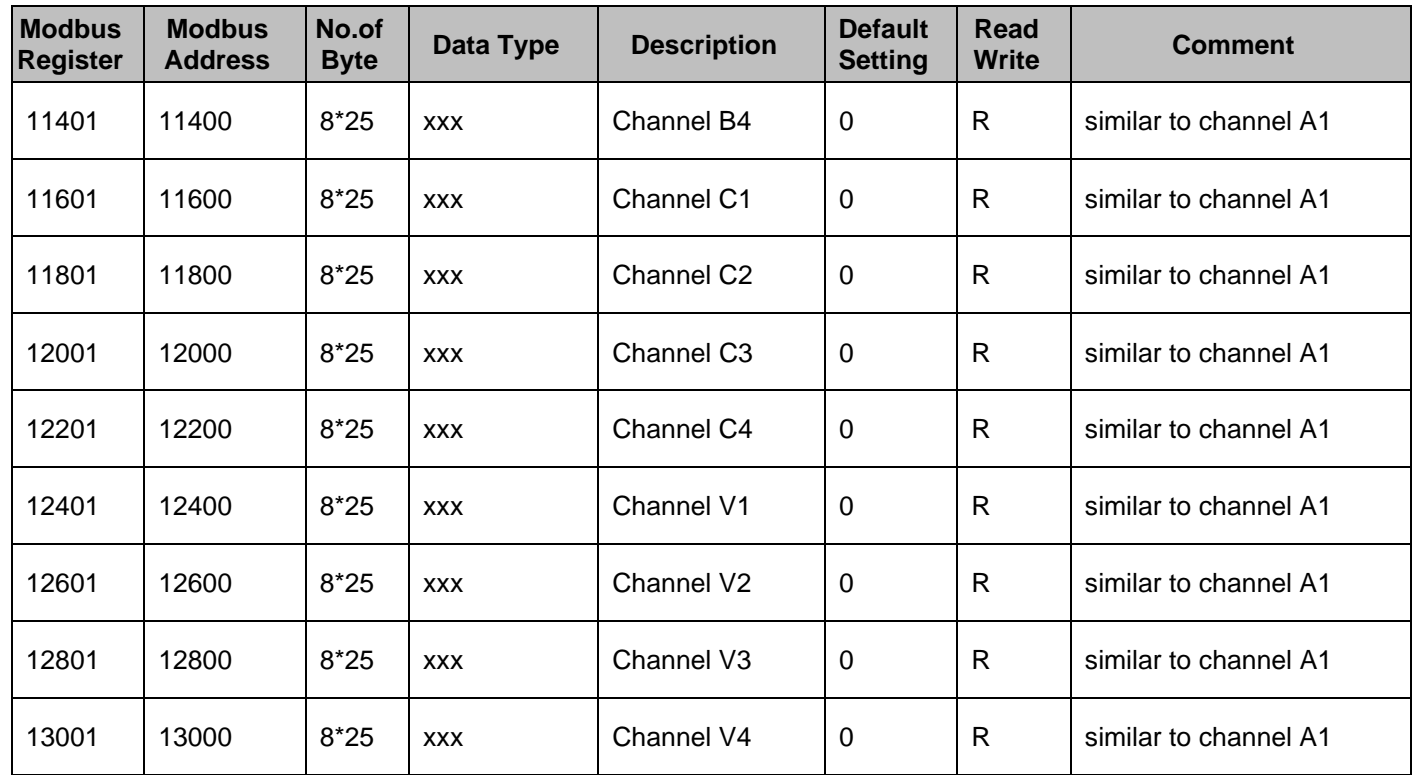

#### <span id="page-28-0"></span>**8.8 Data format test**

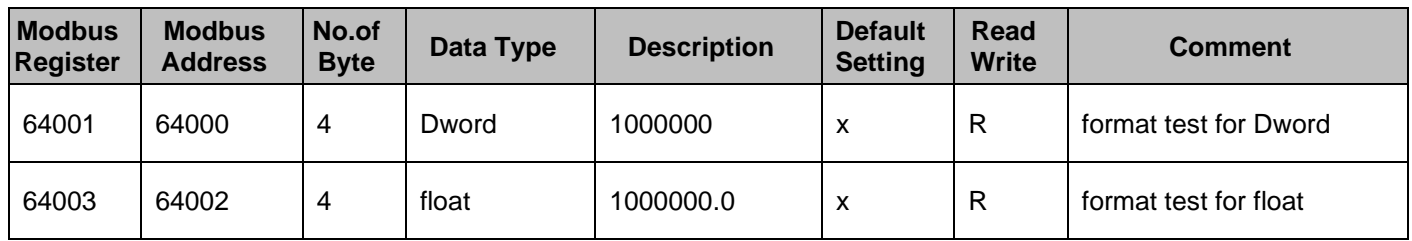

### <span id="page-29-0"></span>**8.9 Data Bit description**

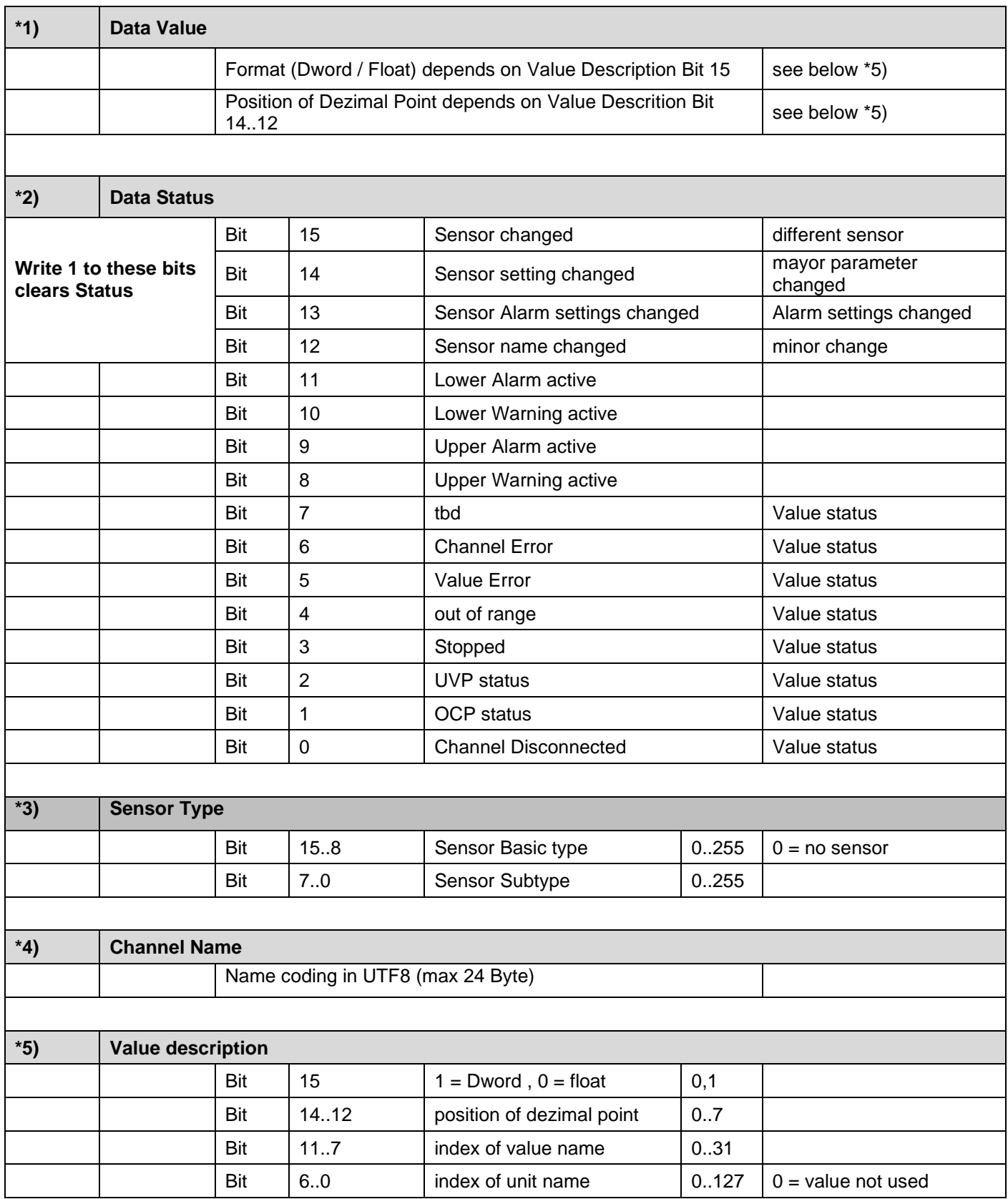

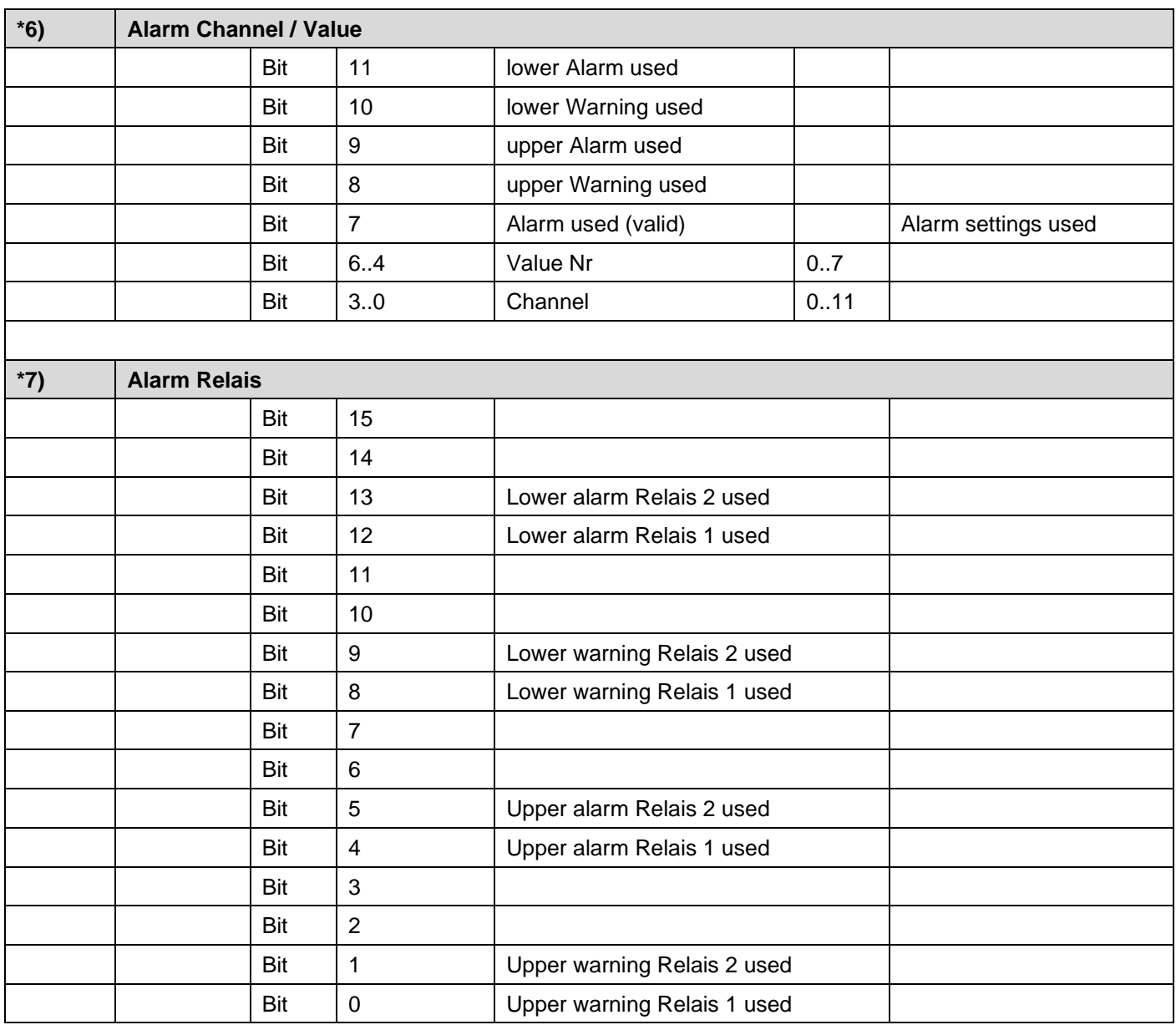

#### <span id="page-31-0"></span>**8.10 User Units**

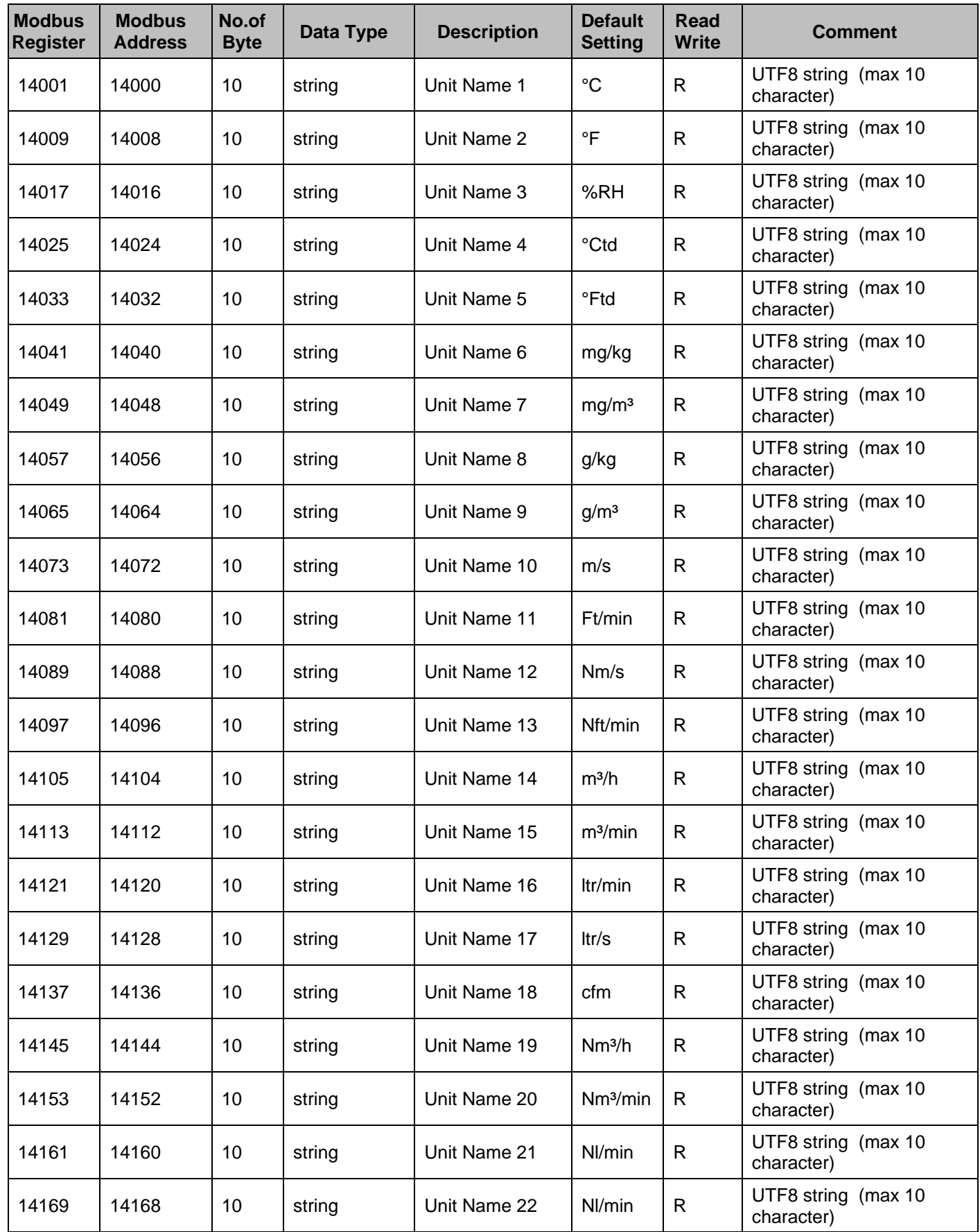

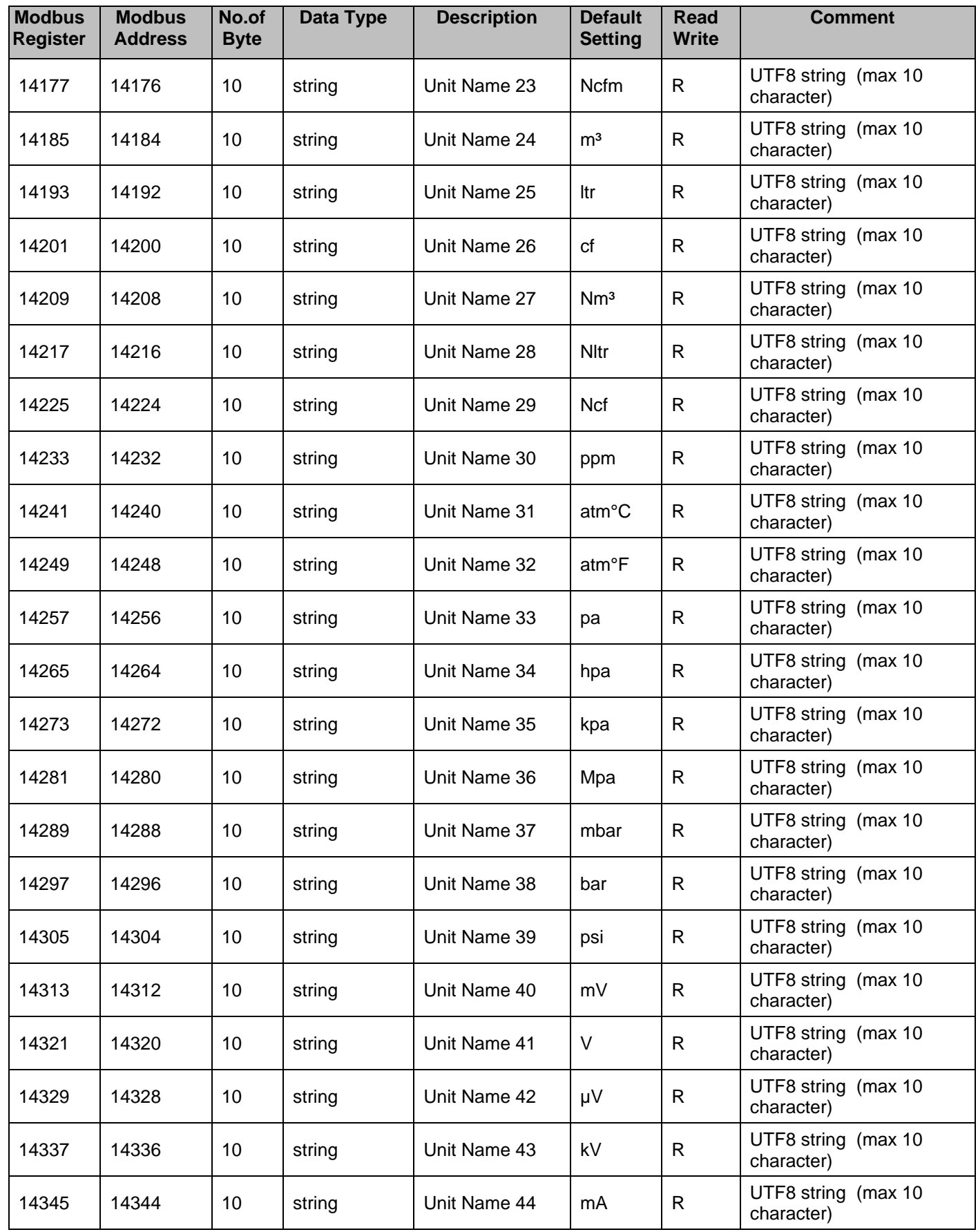

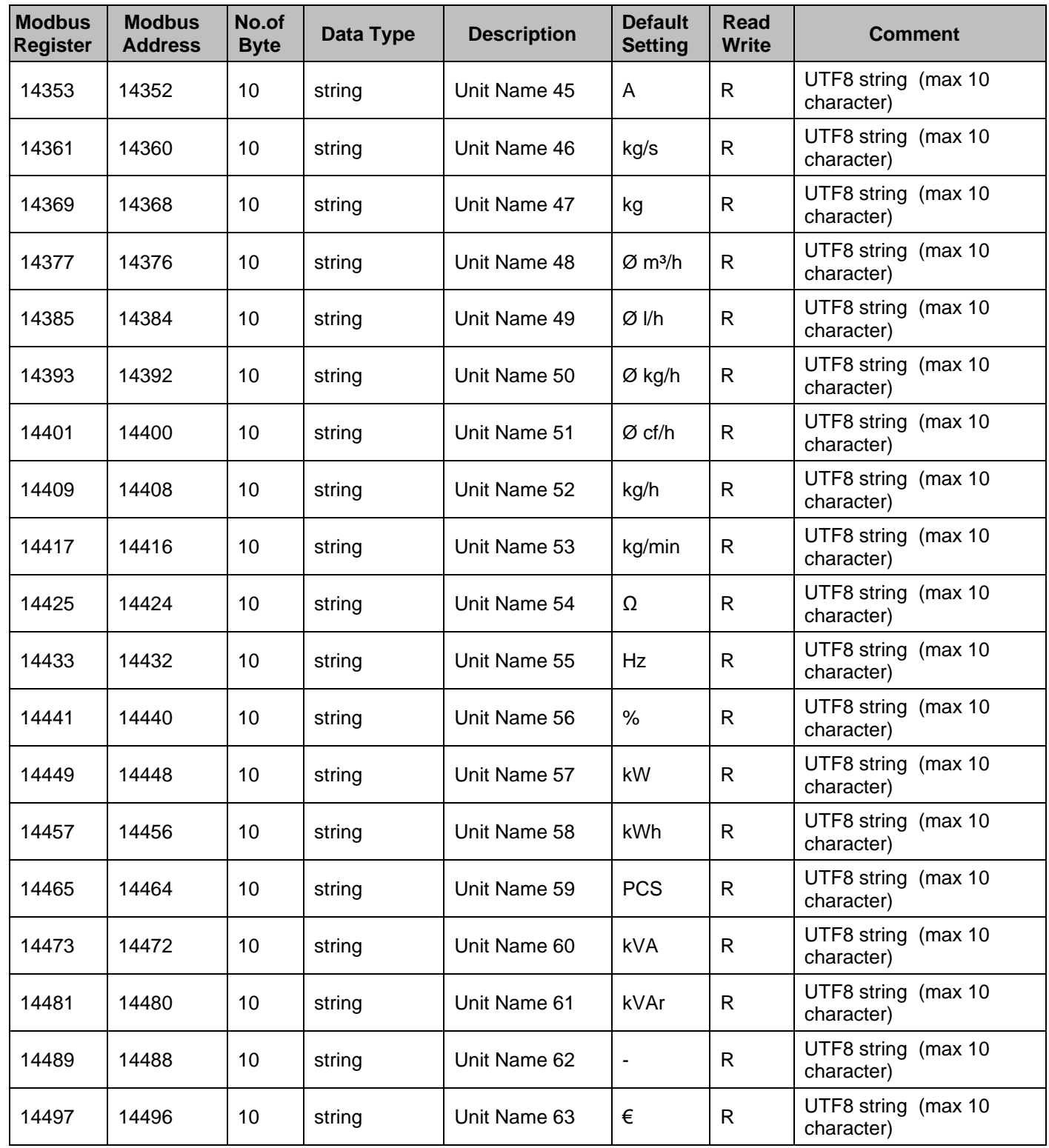

### <span id="page-34-0"></span>**9 Appendix**

### <span id="page-34-1"></span>**9.1 APPENDIX A - Exception codes**

The DS500 Modbus uses the following exception codes when responding to the master

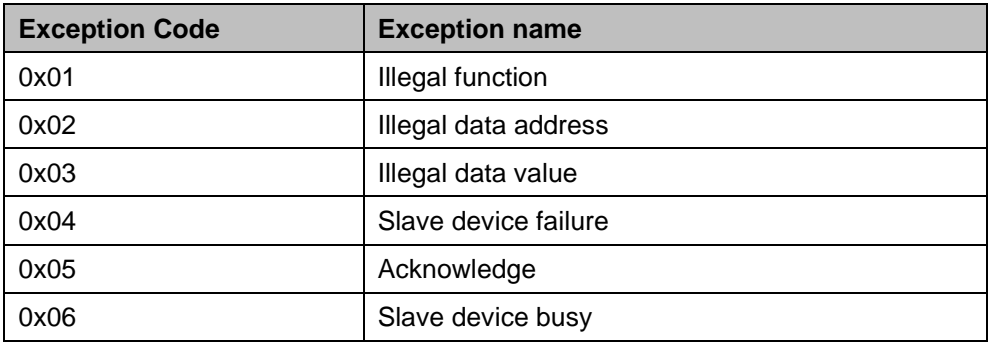